**آشنایی با حملات مردي در میان**

**Introduction to Man-in-the-middle Attacks**

**پويا دانشمند**

Email: whh\_iran (AT) yahoo (DOT) com | Blog: Pouya.securitylab.ir

تمامی حقوق مقاله برای نويسنده آن محفوظ است و استفاده از كل و يا قسمتی از مقاله مستلزم ذكر نام نويسنده است.

فروردين ٩٠

آشنا<u>یی</u> با مملات مردی در میان

## فهرست:

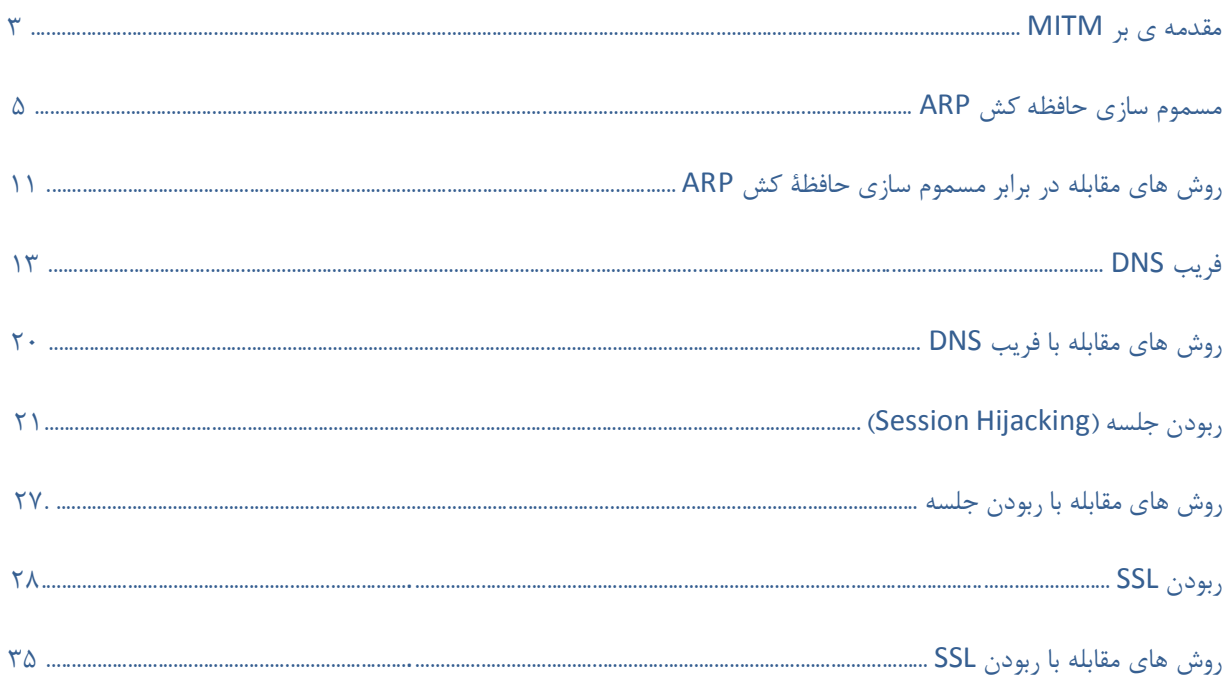

#### **مقدمه بر MITM:**

توسط حملات middle-the-in-Man كه به اختصار MITM و به فارسي حمله مردي در ميان خوانده مي شود امكان استراق سمع و تجسس بر اطلاعات رد و بدل شده بين دو سيستم ميسر مي گردد. براي نمونه هنگام مبادله اطلاعات از نوع HTTP، هدف حمله، ارتباط TCP ميان كاربر و سرور است. شخص مهاجم با استفاده از روشهاي مختلف، ارتباط TCP اصلي را به دو ارتباط جديد تقسيم مي كند.

همان طور كه در تصوير ۱ مشخص است، اين دو ارتباط شامل ارتباط ميان حمله کننده و کاربر و ارتباط ميان حمله کننده و سرور مي باشد. هنگاميکه ارتباط TCP رديابی شد، شخص حمله کننده به عنوان يک فيلتر که قادر به خواندن، تغيير و اضافه کردن اطلاعات است عمل مي كند.

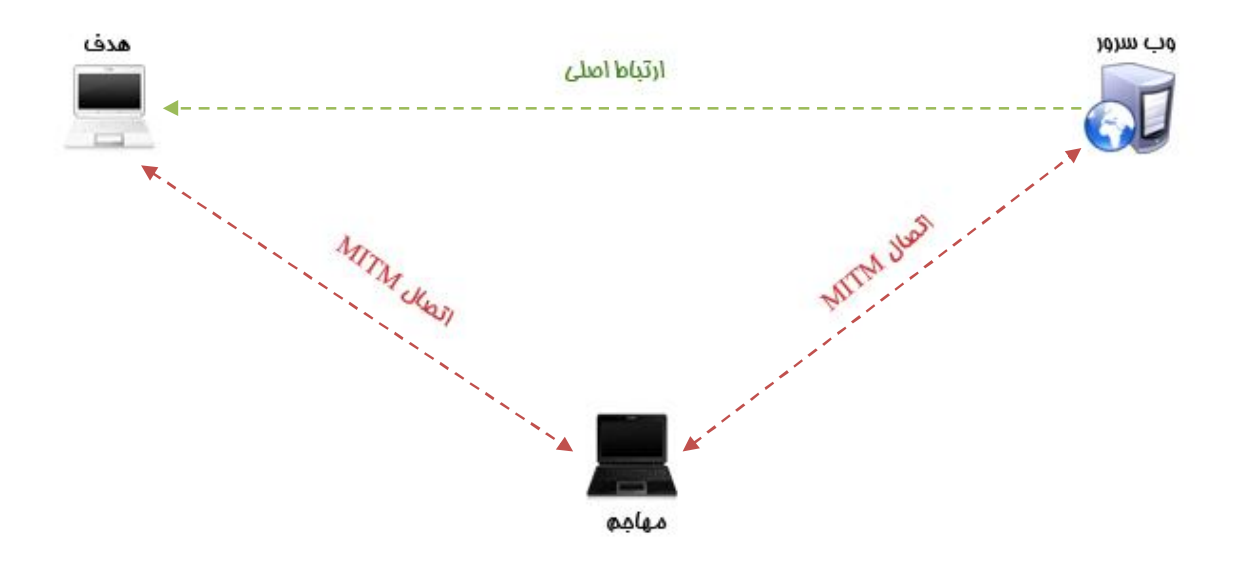

شكل .۱ نمونه تصويري حمله شخص مياني

از آنجايی که برنامه های http و انتقال داده بر پايه ASCII طراحی شده اند، حملات MITM می تواند بسيار مؤثر باشد. توسط اين حملات، امکان مشاهده يا جمع آوری اطلاعات موجود در http و همچنين اطلاعات مبادله شده براحتي ميسر مي شود. بنابراين، همانطور که در شکل ۲ مشخص است، وقتی بتوان يک کوکی session را که در حال خواندن اطلاعات http می باشد کنترل کرد، پس اين امکان نيز وجود خواهد داشت که مثلاً عدد مربوط به مقدار پول را در برنامة تراکنش تغيير داد.

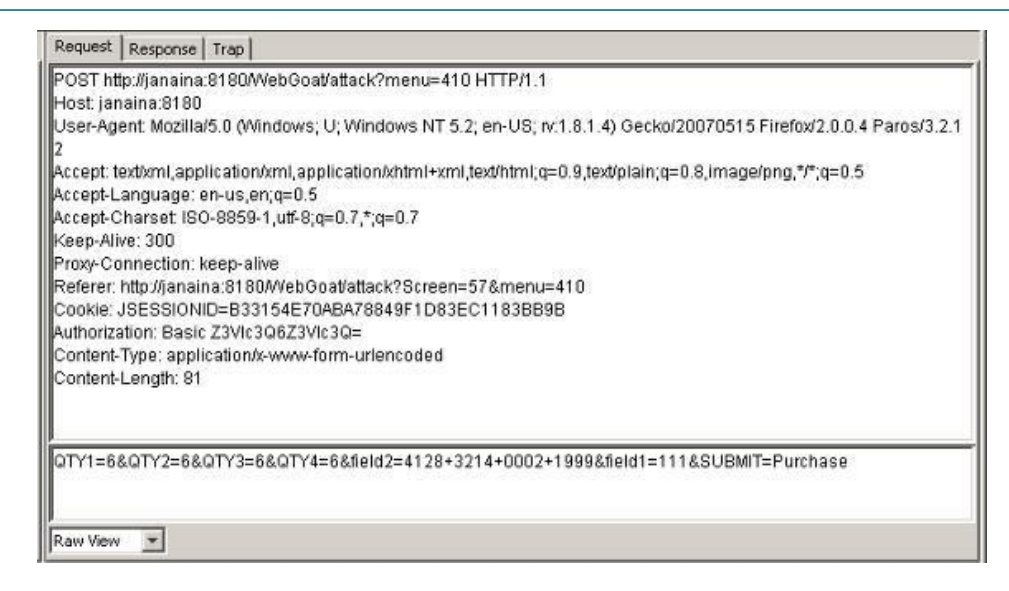

شکل .۲ نمونه تصويری يک بستة http که توسط Proxy Paros رديابي شده است

با استفاده از روش های مشابه، می توان اقدام به حملة MITM به ارتباطات https نمود. تنها تفاوت اين حمله، در نحوه برقراری دو session SSL مستقل در دوسر ارتباط TCP می باشد. در اين حالت، مرورگر اينترنت يک ارتباط SSL با فرد حمله کننده ايجاد نموده و شخص حمله کننده نيز يک ارتباط SSL ديگر با سرور برقرار می نمايد.

در اين هنگام، معمولاً مرورگر اينترنت يک پيغام هشدار دهنده برای کاربر ارسال می کند ولی کاربر به علت عدم آگاهی از وجود تهديد، اين پيغام را ناديده می گيرد. در برخی موارد امکان دارد پيغام هشدار برای کاربر ارسال نگردد. به عنوان مثال، هنگامي که تأييده سرور مورد حمله قرار گرفته باشد يا در شرايطی که شخص حمله کننده مورد تأييد يک CA معتمد قرار گرفته باشد که CN آن همان CN وب سايت اصلی باشد.

حملات MITM فقط به منظور حمله به سيستم ها در شبکه استفاده نمی شوند، معمولاً از اين حملات هنگام اجرای يک برنامة شبکه يا در جهت کمک به آسيب پذير نمودن شبکه نيز استفاده می گردد.

## **مسموم سازی حافظة کش ARP :**

اين روش (که گاهی با نام رديابی سمی ARP شناخته می شود) به عنوان يکی از قديمی ترين روش های حملات مدرن MITM شناخته شده است. در اين روش به حمله کننده اجازه داده می شود تا در همان زير شبکه ای که قربانيان در آن قرار دارند به استراق سمع و تجسس بر تمامی اطلاعات ردوبدل شده بين قربانيان بپردازد ، اين حمله يکی از آسانترين و در عين حال مؤثرترين روش های مورد استفادة حمله کنندگان است.

### **ارتباطات معمول ARP :**

علیرغم اينکه نيازی به ابداع سيستم ARP احساس نمی شد، اين سيستم جهت تسهيل در فرايند ترجمه آدرس های موجود در ميان لايه های دوم و سوم مدل OSI طراحی شد. لاية دوم يا همان لايه اتصال داده ، از آدرس های MAC جهت امکان برقراری ارتباط مستقيم بين دستگاه های سخت افزاری در مقياس کوچک استفاده می کند. لاية سوم يا لايه شبکه در بيشتر مواقع از آدرس های IP جهت ايجاد شبکه های مقياس زدنی با قابليت ارتباط جهانی استفاده می نمايد. لاية اتصال داده با دستگاه هايی که مستقيماً به يکديگر متصل هستند سروکار دارد. در حاليکه، لاية شبکه با دستگاه هايی سرو کار دارد که بطور مستقيم و غير مستقيم به يکديگر متصل شده اند. هر لايه فرم آدرسی مخصوص به خود را داشته و برای برقراری ارتباطات شبکه لازم است تمامی اين لايه ها به همراه يکديگر عمل کنند. اين حقيقت، پاسخ محکمی برای اين سوال است که چرا ARP هميشه به همراه 826 RFC که يک سيستم رزولوشن با آدرس داخلی است، ساخته می شود.

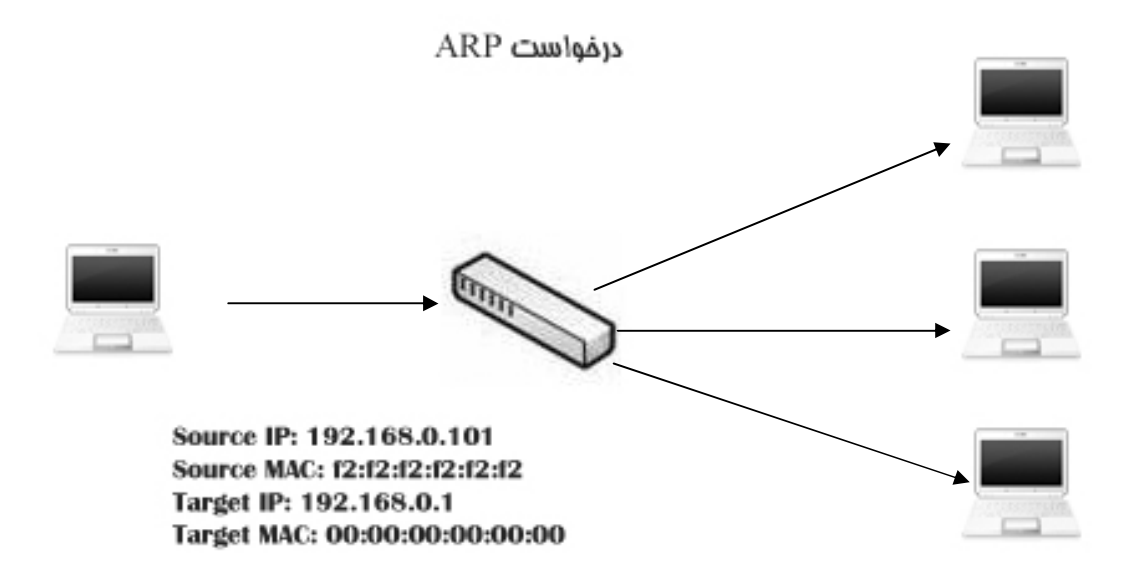

ARPدا Source IP: 192.168.0.1 Source MAC: 02:f2:02:f2:02:f2 Target IP: 192.168.0.101 Target MAC: f2:f2:f2:f2:f2:f2

#### شكل .۳ فرآيند ارتباط ARP

عملکرد زيرکانة ARP حول دو دسته کلی متمرکز شده است : دستة درخواستی ARP و دستة پاسخی ARP. اهداف اين دسته ها، پيدا کردن مکان آدرس های MAC می باشد که اين آدرس ها، با آدرس IP داده شده ترکيب شده اند . يافتن مکان آدرس های MAC بايد طوری صورت پذيرد که در مسير انتقال داده ها در شبکه خللی وارد نشود. دستة درخواستی به تمامی دستگاه های شبکه فرستاده شده و حاوی اين پيام است : "" آهای، آدرس IP من XX:XX:XX:XX و آدرس MAC من XX:XX:XX:XX:XX:XX است. من بايد مطلبی را برای شخصی که دارای IP XX.XX.XX.XX می باشد ارسال کنم ولی آدرس سخت افزاری آن شخص را نمی دانم. آيا امکان دارد کسی که اين آدرس IP را دارد، با اعلام آدرس MAC خود، به من پاسخ دهد؟"" . پاسخ از طريق دستة پاسخی ARP اعلام شده و حاوی اين متن است : "" آهای سيستم انتقال، من همان شخصی هستم که تو به دنبال آن می گردی و آدرس IP من اين است : XX.XX.XX.XX و آدرس MAC من هم: XX:XX:XX:XX:XX:XX"". به محض اينکه اين روند تکميل شد، دستگاه انتقال جدول حافظة کش ARD خود را به روز کرده و پس از آن ، هر دو دستگاه قادر به ارتباط با يکديگر خواهند بود.

## **روش مسموم سازی حافظة کش ARP:**

روش حمله از طريق مسموم سازی حافظة کش ARP، از طبيعت نا امن سيستم ARP بهره می جويد. بر خلاف سيستم هايی نظير DNS که به نحوی طراحی می شوند که تنها دارای قابليت به روز شوندگی ديناميکی امن هستند، دستگاه هايی که از ARP استفاده می کنند، می توانند در هر زمانی به روز شوند. اين بدان معنی است که هر دستگاهی در شبکه می تواند يک دستة پاسخی ARP به ميزبان فرستاده و آن را مجبور نمايد تا حافظة کش ARP خود را مطابق با مقادير جديد به روز نمايد. ارسال يک دستة پاسخی ARP بدون اينکه درخواستی فرستاده شده باشد، فرستاده بلاعوض ARP ناميده می شود. هنگاميکه نيت سوئی توسط حمله کنندگان در حال پيگيری باشد، ارسال چند فرستاده بلاعوض ARP باعث می گردد تا قربانی گمان کند که با يک کامپيوتر ميزبان در ارتباط است، در صورتيکه، در واقع آن قربانی در حال تبادل اطلاعات با يک حمله کنندة در حال استراق سمع می باشد.

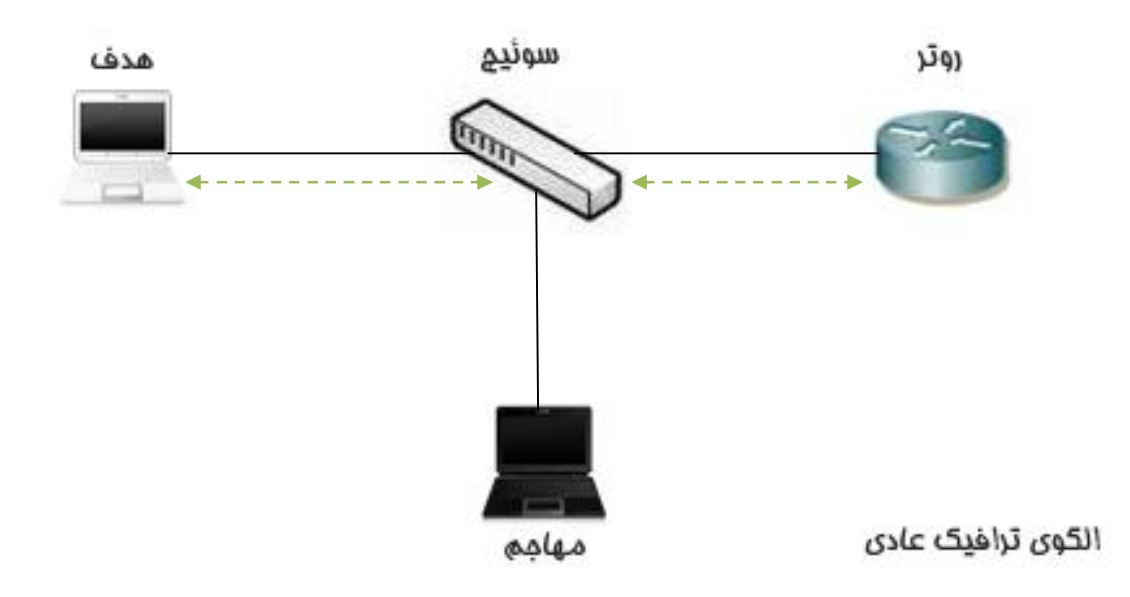

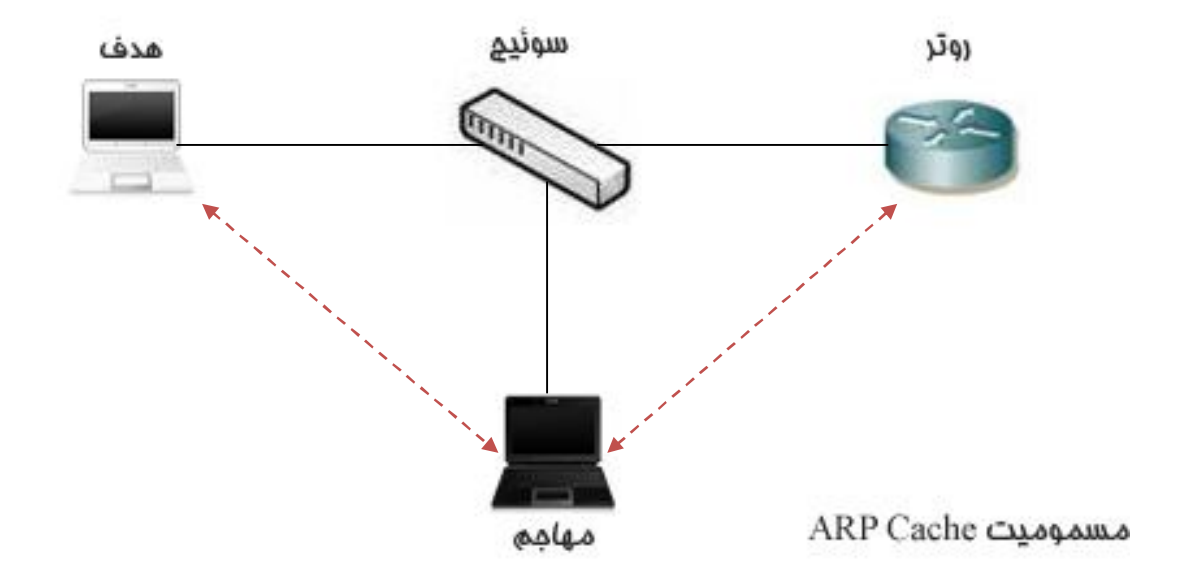

شكل .۴ الگوي ترافيكي عادي شبكه و سپس مسموم سازي كش ARP

### **استفاده از Able & Cain:**

نرم افزار Able & Cain قابليت هاي فراتر از آنچه ما در اينجا نياز داريم را داراست، هنگاميکه برای اولين بار نرم افزار را اجرا می کنيد، متوجه يک سری دگمه ها در قسمت بالايی پنجره اين نرم افزار می شويد. ما از محيط Sniffer) جاسوس) جهت رسيدن به هدف خود استفاده می کنيم. هنگاميکه بر روی دگمه Sniffer کليک کنيد، يک جدول خالی مشاهده خواهيد کرد. جهت پارامتر دهی به اين جدول، می بايست Sniffer طراحی شده در نرم افزار را فعال ساخته و شبکه خود را جهت استفادة ميزبانان اسکن کنيد.

| the party of property from the<br>OOOOR +UUSDRESDOSSOTA                                         |           |                                |  |
|-------------------------------------------------------------------------------------------------|-----------|--------------------------------|--|
| A. Deceders   @ Network   49 Solide:   of Counter   @ Tracerate   @ CCDU   & Western   20 Guity |           |                                |  |
| <b>Fallens</b><br>MAC address CAS Engagement                                                    | Histories | <b>CONTRACTOR DE CONTRACTO</b> |  |
|                                                                                                 |           |                                |  |
|                                                                                                 |           |                                |  |
|                                                                                                 |           |                                |  |
|                                                                                                 |           |                                |  |
|                                                                                                 |           |                                |  |
|                                                                                                 |           |                                |  |
|                                                                                                 |           |                                |  |
|                                                                                                 |           |                                |  |
|                                                                                                 |           |                                |  |
|                                                                                                 |           |                                |  |
|                                                                                                 |           |                                |  |
|                                                                                                 |           |                                |  |
|                                                                                                 |           |                                |  |
|                                                                                                 |           |                                |  |
|                                                                                                 |           |                                |  |
|                                                                                                 |           |                                |  |
|                                                                                                 |           |                                |  |
|                                                                                                 |           |                                |  |
|                                                                                                 |           |                                |  |
|                                                                                                 |           |                                |  |
|                                                                                                 |           |                                |  |
|                                                                                                 |           |                                |  |
|                                                                                                 |           |                                |  |
|                                                                                                 |           |                                |  |
|                                                                                                 |           |                                |  |
|                                                                                                 |           |                                |  |
|                                                                                                 |           |                                |  |
|                                                                                                 |           |                                |  |
|                                                                                                 |           |                                |  |
|                                                                                                 |           |                                |  |
| Si Hots & APR & Spoting [Th. Fasconto   25 York]                                                |           |                                |  |

شكل .۵ محيط Sniffer نرم افزار

بر روی آيکون دوم در جعبه ابزار نرم افزار کليک کنيد. اين آيکون شبيه يک کارت شبکه است. هنگاميکه برای اولين بار بر روی اين آيکون کليک می کنيد، از شما خواسته می شود که ترمينالی را که قصد داريد تجسس داريد مشخص نماييد .شما بايد ترمينالی را مشخص کنيد که به همان شبکه ای متصل است که قصد مسموم سازی آن را داريد. پس از مشخص نمودن ترمينال اتصالی به شبکه، بر روی OK کليک کنيد تا ابزار تجسسی برنامه فعال گردد. در اين زمان می بايست آيکون جعبه ابزار که شبيه يک کارت شبکه است فشرده شده باشد. در صورتيکه اين آيکون در وضعيت فشرده شده نباشد، با کليک بر روی آن، بصورت دستی اين آيکون را در وضعيت فشرده قرار دهيد. جهت ساختن ليستی از ميزبانان موجود در شبکة شما، بر روی آيکون شبيه علامت بعلاوه (+) در جعبه ابزار اصلی کليک کرده ،سپس بر روی OK کليک کنيد.

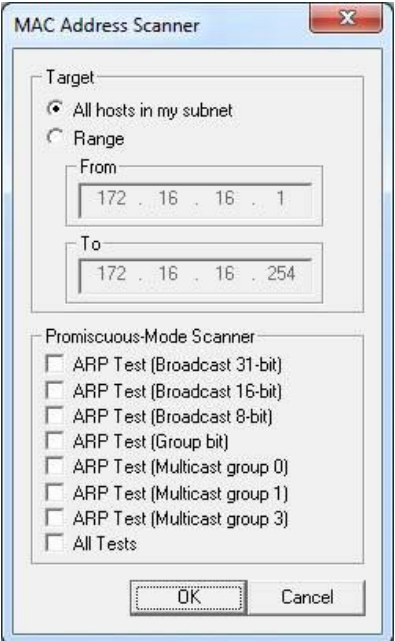

شكل .۶ جستجوي شبكه براي پيدا كردن ميزبانان

آن جدول که زمانی خالی از پارامتر بود، اکنون می بايست با اطلاعاتی شامل ليست تمامی ميزبانان در شبکه به همراه آدرس های MAC و IP آنان و مشخصات ارائه کننده خدمات شبکة ميزبانان، پر شده باشد. اين همان جدولی است که شما را براساس اطلاعات آن، مسموم سازی حافظة کش ARP انجام می دهيد. در پايين پنجرة نرم افزار، شما شاهد سری دگمه هايی می باشيد که در صورت کليک روی آنها ، شما تحت عنوان Sniffer) جاسوس) به پنجره های ديگری هدايت می شويد. حال که شما ليستی از ميزبانان تهيه نموده ايد، می توانيد در محيط APR مشغول به فعاليت شويد.

در هنگام فعاليت در پنجرة APR ، دو جدول خالی به شما نشان داده می شود : جدول بالايی و جدول پاينی. با نصب اين جداول، جدول بالايی ليست دستگاه هايی که در روند مسموم سازی نقش دارند را نشان می دهد، جدول پايينی تمامی ارتباطات بين کامپيوتر های مسموم شده توسط شما را نشان می دهد. جهت ادامة مسموم سازی، بر روی آيکون شبيه علامت بعلاوه (+) در قسمت جعبه ابزار استاندارد کليک کنيد. پنجرة باز شده، دارای دو ستون کنار هم می باشد. ليست ميزبانان موجود در شبکه در ستون چپی قابل رؤيت است. بر روی آدرس IP يکی از قربانيان خود کليک کنيد. اين عمل باعث می شود که ليست تمامی ميزبانان موجود در شبکه در ستون سمت راستی به نمايش درآمده و آدرسIP انتخاب شده، حذف گردد. بر روی آدرس IP ديگر قربانی در ستون سمت راستی کليک کرده سپس بر روی OK کليک کنيد.

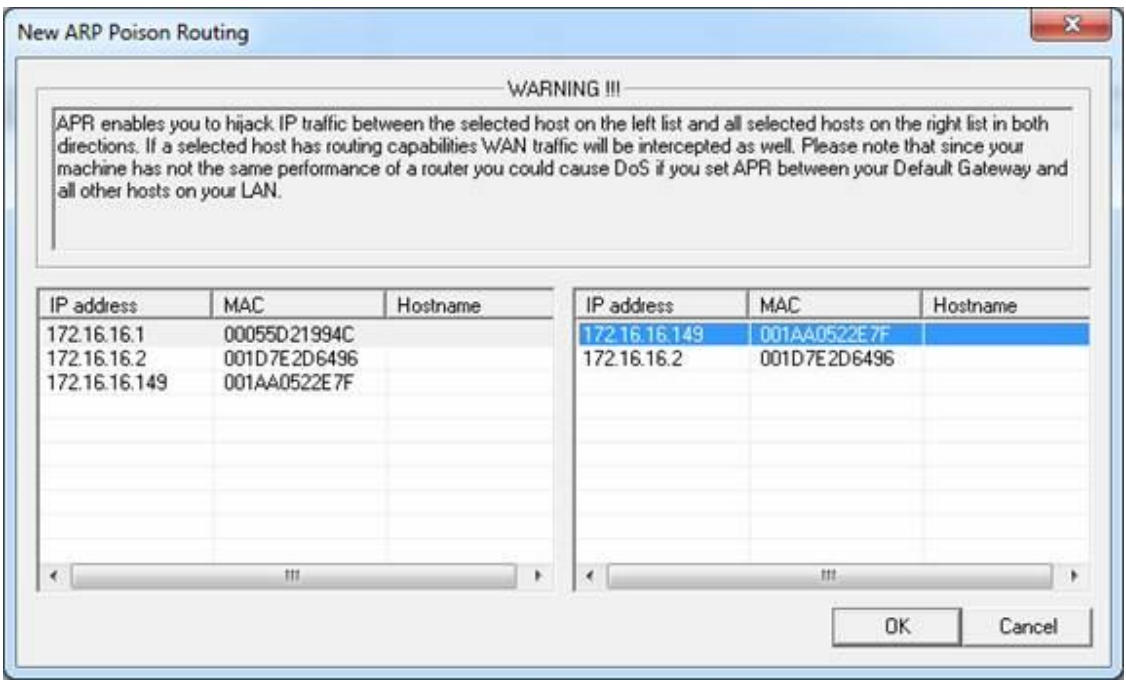

شكل .۷ انتخاب قرباني ها جهت شروع عمليات مسموم سازي

اکنون می بايست آدرس های IP هر دو کامپيوتر که در جدول بالايی نوشته شده اند قابل رؤيت باشد. جهت تکميل فرايند مسموم سازی، بر روی نمادی که به شکل اشعة زرد و مشکی در جعبة ابزار وجود داردکليک نماييد. اين عمل باعث فعال سازی امکانات ويژة نرم افزار مسموم سازی می گردد و سيستم آناليز کنندة شما را قادر می سازد که به عنوان شخص ميانی در تمامی ارتباطات دو قربانی عمل کند. در صورتيکه کنجکاو به استراق سمع جريانات پشت پرده باشيد، می توانيد نرم افزار Wireshark را نصب کرده و هنگام فعال کردن مسموم سازی، اطلاعات رد و بدل شده از ترمينال را مشاهده کنيد. در صورت استفاده از اين نرم افزار، شما نظاره گر حجم بالايی از اطلاعات ARP که با سرعت بالايی بين دو قربانی ردوبدل می شوند خواهيد بود و بلافاصله می توانيد ارتباط بين آنها را مشاهده کنيد.

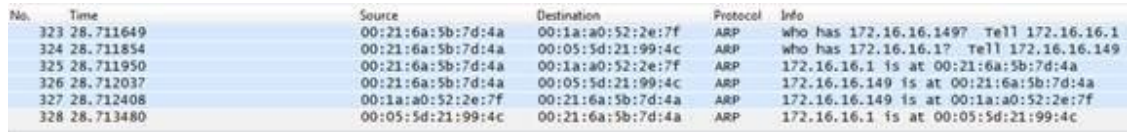

#### شكل .۸ تزريق ترافيك ARP

پس از اتمام کارکافيست دوباره بر روی نمادی که به شکل اشعة زرد و مشکی است کليک کنيد تا به عمليات مسموم سازی حافظة کش ARP خاتمه دهيد.

## **روش های مقابله در برابر مسموم سازی حافظة کش ARP:**

با مشاهدة روش مسموم سازی از ديد مقابله کنندگان با اين روش در مياببم که قربانيان در شرايط نا مساعدی نسبت به حمله کنندگان قرار دارند. فرايند مسموم سازی ARP در خفا انجام شده و امکان کنترل مستقيم آن توسط ما محدود می باشد. روشی کلی برای مقابله با اين حملات وجود ندارد اما در صورت نگرانی از مورد حمله واقع شدن، می توان توسط برخی از اقدامات پيشگيری کننده و واکنشی با اين حملات مقابله کرد.

#### محافظت از LAN) شبکه محلی):

در يک شبکه محلی، تنها تا زمانی می توان از روش مسموم سازی جهت حمله استفاده کرد که تبادل اطلاعات بين دو قربانی برقرار باشد. با توجه به اين موضوع، در يک شبکة محلی، در صورت وقوع يکی از موارد زير بايد نگران امنيت سيستم خود شويد: اگر يک دستگاه در شبکه مورد حمله قرار گرفته باشد، يک کاربر معتمد قصد حمله داشته باشد يا شخصی قصد نصب يک سيستم غيرمطمئن در شبکه را داشته باشد. اگرچه ما اغلب بر حفظ امنيت فضای شبکه تمرکز داريم، ولی با مقابله برابر تهديدات داخلی و با داشتن وضعيت امنيتی مناسب، می توانيم به از بين بردن نگرانی ها درباره حملات ذکر شده در اين مقالات کمک کنيم.

#### کدگذاری حافظة کش APR:

يکی از راه های مقابله در برابر طبيعت ناامن و پويای دسته های درخواستی و پاسخیARP، کاهش خاصيت ديناميکی عملکرد اين دسته ها می باشد. اين روش را می توان به عنوان يک را حل مفيد در نظر گرفت زيرا ميزبانانی که از سيستم عامل ويندوز استفاده می کنند، اجازه ورود داده های اضافی استاتيک را به حافظة کش خود می دهند. شما می توانيد با گشودن يک صفحة دستور و تايپ فرمان a-arp ، حافظة کش ARP ويندوز يک ميزبان را مشاهده کنيد.

| <b>BO</b> Administrator: C:\Windows\system32\cmd.exe                                                                                                    |                                                                                                    |                                                                                                    | . let |
|----------------------------------------------------------------------------------------------------|----------------------------------------------------------------------------------------------------|----------------------------------------------------------------------------------------------------|-------|
|                                                                                                    |                                                                                                    | Copyright (c) 2009 Microsoft Corporation. All rights reserved.                                           |       |
| C:\Users\csanders>arp -a                                                                                                    |                                                                                                    |                                                                                                    |       |
| Interface: 172.16.16.128 --- Øxd<br>Internet Address<br>172.16.16.1<br>172.16.16.116<br>172.16.16.149<br>172.16.16.255<br>224.0.0.22<br>224.0.0.251<br>224 8 8 252<br>239.255.255.250<br>255.255.255.255 | Physical Address<br>$00-05-5d-21-99-4c$<br>$00-1f-3c-37-e1-2a$<br>$00-1a-a0-52-2e-7f$<br>$ff - ff - ff - ff - ff - ff$<br>$01 - 00 - 5e - 00 - 00 - 16$<br>$01 - 00 - 5e - 00 - 00 - 6h$<br>$91 - 99 - 5e - 99 - 99 - fc$<br>$01 - 00 - 5e - 7f - ff - fa$<br>$ff - ff - ff - ff - ff - ff$ | <b>Type</b><br>dynamic<br>dynamic<br>dynamic<br>static<br>static<br>static<br>static<br>static<br>static |       |

شكل .۹ مشاهده حافظه كش ARP

شما می توانيد توسط دستور زير، ورودی های جديد را به ليست خود اضافه نماييد :

arp –s <IP ADDRESS> <MAC ADDRESS>

در صورتيکه ساختار شبکه شما خيلی به ندرت تغيير مي کند، قادر خواهيد بود که ليستی از ورودی های استاتيک ARP تهيه کرده و اين ورودی ها را توسط متون کامپيوتری اتوماتيک به ميزبان ارسال کنيد. اين اقدام سبب می گردد تا از اين موضوع اطمينان حاصل گردد که کامپيوتر های شبکه بجای اعتماد به دسته های درخواستی و پاسخی ARP، هميشه براساس حافظة کش محلی ARP خود عمل می کنند.

ثبت اطلاعات تبادل شدة ARP توسط يک برنامه ثالث:

آخرين روش مقابله در برابر مسموم سازی حافظة کش ARP، استفاده از يک راه حل واکنشی می باشد. اين راه حل، شامل ثبت اطلاعات تبادل شده توسط ميزبانان در شبکه می باشد. استفاده از اين روش توسط چند سيستم نفوذ ياب مختلف (مانند Snort) يا توسط ابزارهای قابل دانلودی که صرفاً جهت نيل به اين هدف طراحی شده اند(مانند xARP) امکان پذير می باشد. استفاده از اين راه حل هنگام تعامل با يک ميزبان در شبکه به راحتی امکان پذير می باشد ولی در صورت مواجه بودن با تمامی بخش های شبکه، بکارگيری اين روش کمی دشوار می باشد.

### **فريب DNS:**

فريب دادن DNS، نوعی ديگر از حملات شخص ميانی (MITM (می باشد. توسط اين روش، شخص حمله کننده قادر است اطلاعات DNS نادرستی برای کامپيوتر ميزبان (کامپيوتر قربانی) ايجاد نمايد. بنابراين، زمانيکه شخص قربانی تصميم دارد وارد سايتی مانند com.bankofamerica.www با آدرس IP : XX.XX.XX.XXX گردد، اين شخص در واقع به سايت جعلی و ساختگی www.bankofamerica.com با آدرس IP : ۱۲۷.YY.YY.YY فرستاده می شود. این سایت جعلی توسط شخص حمله کننده ساخته شده و هدف اين شخص، دزدی اعتبارات بانکی آنلاين و اطلاعات حساب شخص قربانی است، اجرای چنين حمله ای براحتی امکانپذير است.

## **ارتباط معمول DNS:**

طبق تعريف ارائه شده در 1034/1035 RFC، پروتکل ""سيستم نامگذاری وب سايت"" يا DNS، مهمترين پروتکل مورد استفاده توسط اينترنت می باشد. زيرا وجود DNS در اينترنت باعث می گردد که به قول معروف:'آجر روی آجر بند شود'. بطور خلاصه می توان گفت هرگاه شما آدرسی مانند com.google.www://http را در صفحة مرورگر تايپ مي کنيد تا وارد آن سايت شويد، يک درخواست DNS به سرور DNS ارسال می شود تا کامپيوتر شما آدرس IP آن سايت را بدست آورد. به همين علت است که دستگاه های ايجاد کنندة ارتباطات اينترنتی، آدرسی مانند com.google را تشخيص نمیدهند. اين دستگاه ها، تنها با آدرس IP وب سايت ها (مانند 74.125.95.103) آشنا بوده و براساس آدرس های IP قادر به فعاليت هستند.

مراحل عملکرد يک سرور DNS به اين ترتيب می باشد: ذخيرة اطلاعات ورودی مربوط به آدرس های IP) اطلاعات مرجع) در سيستم نامگذاری DNS، تبادل اين اطلاعات با کامپيوتر کاربران و تبادل اين اطلاعات با سرور های DNS ديگر. ساختار يک سرور DNS در ارتباطات اينترنتی يا بين شرکت ها می تواند تاحدودی پيچيده باشد.

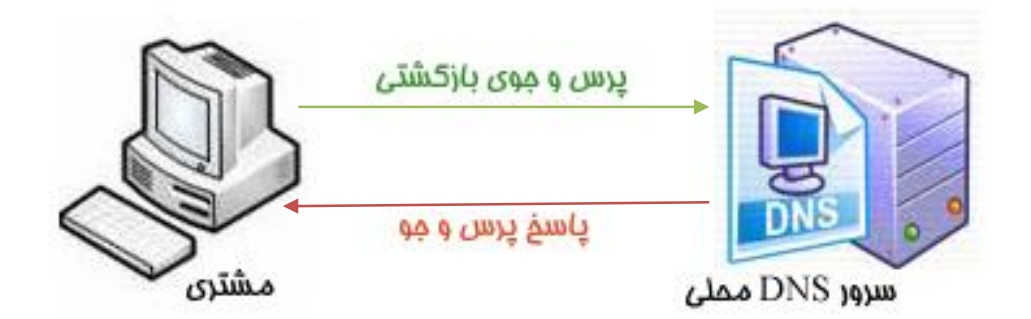

شكل .۱۰ درخواست و پاسخ DNS

پروتکل DNS به صورت درخواستی/ پاسخی عمل می کند. کاربری که قصد دارد وارد وب سايتی با DNS و IP مشخصی گردد، ابتدا درخواستی را به سرور DNS ارسال می کند. سپس، سرور اطلاعات درخواست شده را برای آن کاربر ارسال می نمايد. از ديدگاه يک کاربر، تنها همين دو دستة درخواستی و پاسخی در اين فرايند وجود دارند.

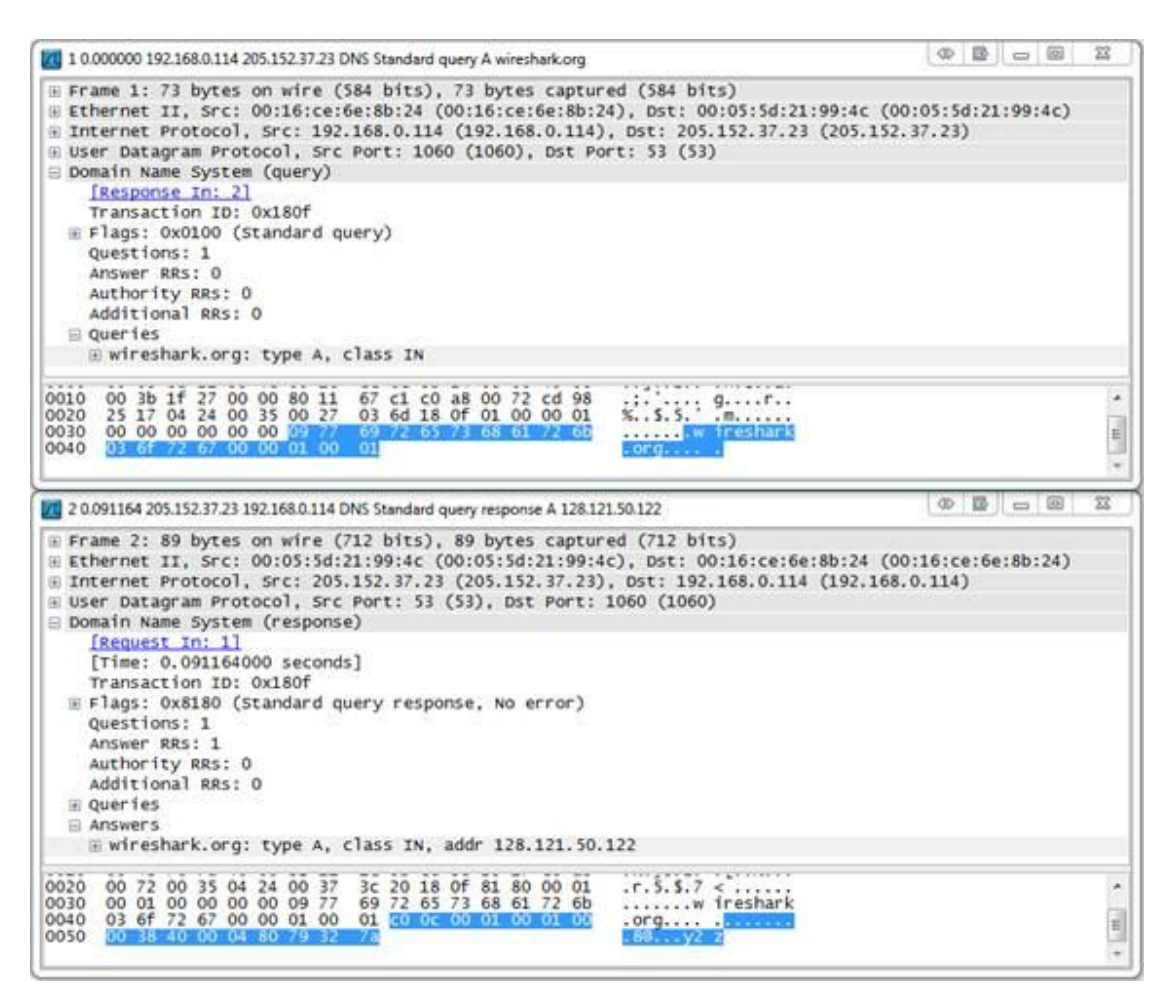

شكل .۱۱ بسته هاي درخواست و پاسخ DNS

با در نظر گرفتن ارتباطات موجود بين سرور های DNS، فرايند ارسال دسته های درخواستی و پاسخی کمی پيچيده تر می گردد. عملکرد سلسله مراتبی DNS دراينترنت سبب می گردد تا سرور های DNS برای ارسال دستة پاسخی به کاربر، ناچار به ارتباط با يکديگرگردند. از اين گذشته، شايد بتوان از يک سرور DNS داخلی انتظار داشت که نام سرور محلی اينترانت با IP مشخص را بداند، ولی مسلماً نمی توان از چنين سروری انتظار داشت که آدرس های IP مربوط به سايت هايی مانند Google يا Dell را تشخيص دهد. به همين جهت است که ارتباط بين سرور های DNS نقش مهمی در اين فرايند بازی می کنند. ارتباط بين سرور های DNS، از طريق ارسال يک دستة پاسخی از يک سرور (از طرف کاربر) به سرور ديگر انجام می گردد. در حقيقت، در اين فرايند يک سرور نقش کاربر را بازی می کند (مطابق شكل ۱۲).

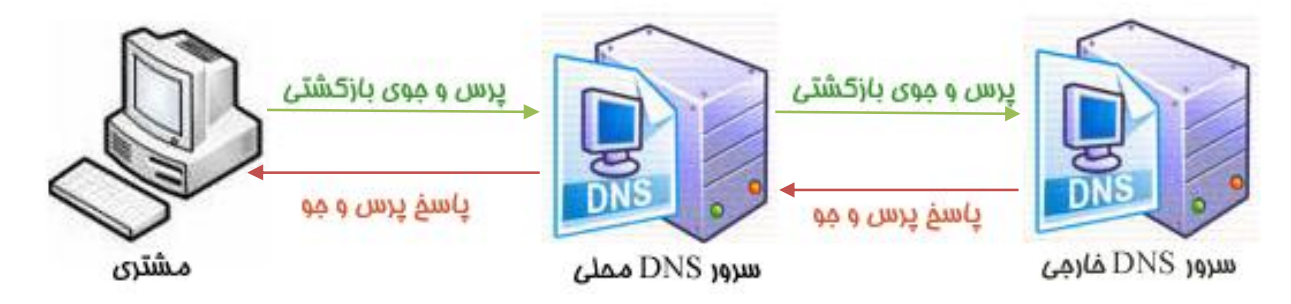

شكل .۱۲ ارسال درخواست و پاسخ از مشتري به سرور و از سروري به سرور ديگر

### **فريب دادن DNS:**

همانطور که به روش های مختلفی می توان صدای يک گربه را تقليد کرد، می توان از روش های متعددی نيز جهت اجرای حمله از نوع ""فريب DNS ""استفاده نمود. ما از روش ""فريب دادن شناسة DNS ""جهت حمله استفاده می کنيم.

هر دستة درخواستی DNS که در شبکه ارسال می شود، دارای شمارة شناسة منحصر به فردی می باشد. اين شناسه، جهت امکان شناسايی و متصل نمودن دسته های درخواستی و پاسخی بکار می رود. بنابراين، اگر کامپيوتر حمله کننده قادر به دريافت درخواست DNS ارسال شده از کامپيوتر قربانی باشد، آنگاه کافيست شخص حمله کننده يک دستة پاسخی جعلی که شامل اين شناسه باشد بسازد و به کامپيوتر قربانی ارسال کند.

اين حمله، با استفاده از يک نرم افزار و توسط اجرای دو مرحله روبرو انجام می گيرد: ابتدا، ما اقدام به مسموم سازی حافظة کش ARP کامپيوتر قربانی نموده تا قادر شويم اطلاعات مبادله شده توسط آن کامپيوتر را منحرف ساخته و در نتيجه دستة درخواستی DNS ارسالی از آن کامپيوتر را دريافت کنيم. سپس، دستة پاسخی جعلی را به کامپيوتر قربانی ارسال می کنيم. هدف از اين فرايند اين است که کابران (قربانيان) بجای ورود به سايتی که مد نظرشان است، به وب سايت جعلی ما وارد شوند تا ما به اهداف شوم خود برسيم. نمونه ای از اين حمله در شكل ۱۳ آمده است.

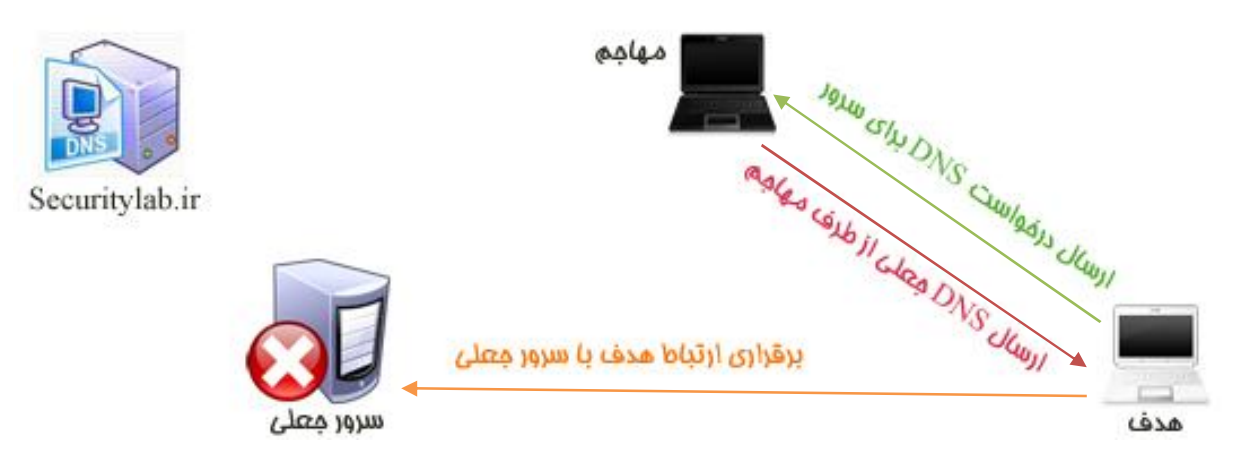

شكل .۱۳ حمله به روش فريب DNS با استفاده از فريب شناسه DNS

نرم افزار های مختلفی جهت اجرای حمله به روش ""فريب DNS ""وجود دارند. ما از نرم افزار Ettercap به اين منظور استفاده می کنيم. اين نرم افزار دارای نسخه های قابل اجرا در Windows و Linux می باشد. با تحقيق دربارة نرم افزار Ettercap در اين وب سايت متوجه می شويد که اين نرم افزار دارای قابليت هايی فراتر از انجام""فريب DNS""بوده و در اکثر حملات شخص ميانی (MITM (مورد استفاده قرار می گيرد.

اگر نرم افزار Ettercap را تحت سيستم عامل ويندوز نصب کنيد، متوجه می شويد که اين نرم افزار دارای يک GUI است، که بخوبی کار می کند. اما در اين مثال، ما از ترمينال line-command جهت اجرای حمله استفاده می کنيم. قبل از اجرای نرم افزار Ettercap، نياز به پيکربندی و انجام برخی تنظيمات می باشد. اين نرم افزار در اصل يک وسيلة تجسس می باشد که از in-plug های (دوشاخه های) مختلف جهت اجرای حمله استفاده می کند. از آنجاييکه در اين مثال، plug-in مربوط به dns\_spoof حمله را اجرا می نمايد، ما بايد پيکر بندی فايل مربوط به اين plug-in را اصلاح کنيم. در صورت کار با سيستم عامل ويندوز، اين فايل می تواند در آدرس های زير ذخيره شود:

C:\Program Files (x86)\EttercapNG\share\etter.dns

#### /usr/share/ettercap/etter.dns

اين فايل بسيار ساده بوده و حاوی اطلاعات DNS مورد استفاده در روش ""فريب DNS ""می باشد. هدف ما اين است که هر کاربری را که قصد وارد شدن به سايت com.yahoo دارد، به يک سايت ميزبان در شبکة محلی هدايت و منتقل کنيم تا بتوانيم ورودی مشخص شده در شكل ۱۴ را اضافه نماييم.

|           | Eile Edit Search View Encoding Language Settings Macro Run TextFX Plugins Window ?                                        |  |
|-----------|----------------------------------------------------------------------------------------------------|--|
|           | <b>BBBBBCAXDRDCAL</b> + + GGB + 1 FB 0 0 0 0 0                                                                            |  |
|           | etter.dns                                                                                                    |  |
|           |                                                                                                    |  |
| 2.        | ÷.<br>ŧ.                                                                                                    |  |
|           | ŧ.<br>3 # ettercap -- etter.dns -- host file for dns spoof plugin                                                         |  |
| (年)       | Ŧ.<br>ŧ                                                                                                    |  |
| 多         | ¥.<br># Copyright (C) ALoR & NaGA                                                                                         |  |
| $6 -$     | ÷.<br>ŧ                                                                                                    |  |
| $7 -$     | ŧ<br>$\ddot{x}$<br>This program is free software; you can redistribute it and/or modify                                   |  |
| $-8$      | ۰<br>it under the terms of the GNU Ceneral Public License as published by                                                 |  |
| 9<br>10   | ŧ<br>Ŧ.<br>the Free Software Foundation; either version 2 of the License, or                                              |  |
| 11        | (at your option) any later version.<br>ŧ<br>$\ddot{\phantom{1}}$<br>ŧ.<br>٠.                                              |  |
| 12        |                                                                                                    |  |
| 13        | ÷<br>ŧ                                                                                                    |  |
| 14        | ŧ.<br># Sample hosts file for dns spoof plugin                                                                            |  |
| 15        | ŧ<br>±.                                                                                                    |  |
| 16.       | ŧ<br># the format is (for A query):                                                                                       |  |
| $17 -$    | ŧ<br>÷.<br>www.myhostname.com A 168.11.22.33                                                                              |  |
| 38        | *.foo.com<br>A 168.44.55.66<br>ŧ<br>Ŧ.                                                                                    |  |
| 19.       | Ŧ.<br>ŧ                                                                                                    |  |
|           | ŧ.<br>20 # or for PTR query:                                                                                              |  |
| 21        | ŧ<br>www.bar.com A 10.0.0.10                                                                                              |  |
| 22        | ŧ<br>÷                                                                                                    |  |
| 23.7      | ŧ<br># or for MX query:                                                                                                   |  |
| $24 -$    | ŧ.<br>ŧ<br>domain.com MX xxx.xxx.xxx.xxx                                                                                  |  |
| $25 -$    | ŧ<br>٠.                                                                                                    |  |
| 26        | ŧ<br># or for WINS query:                                                                                                 |  |
| $27 -$    | ž<br>workgroup WINS 127.0.0.1<br>Ŧ.                                                                                       |  |
| 28        | PC*<br>÷.<br>WINS 127.0.0.1<br>ž.                                                                                         |  |
| 29        | ŧ                                                                                                    |  |
| 30.<br>31 | ŧ<br># NOTE: the wildcarded hosts can't be used to poison the PTR requests<br>ŧ<br>÷.                                     |  |
| 32        | so if you want to reverse poison you have to specify a plain<br>ŧ.<br>÷.<br>host. (look at the www.microsoft.com example) |  |
| 33        |                                                                                                    |  |
| 34        |                                                                                                    |  |
| 35.       |                                                                                                    |  |
| 36        |                                                                                                    |  |
| 37        | yahoo.com A 172.16.16.100                                                                                                 |  |
| 38        | www.yahoo.com A 172.16.16.100                                                                                             |  |
| 39        |                                                                                                    |  |
| 40        |                                                                                                    |  |
| 41        |                                                                                                    |  |

شكل ۱۴. اضافه كردن يك ورودي مربوط به DNS فريب داده شده به etter.dns

اساس عملکرد اين ورودی ها به اينصورت است: اين ورودی ها به in-plug مربوط به spoof\_dns دستور می دهند که در صورت مشاهدهٔ يک دستهٔ درخواستی DNS برای yahoo.com يا www.yahoo.com (اطلاعات مرجع کلاس A)، يک دستة پاسخی با آدرس IP : 172.16.16.100 توليد کنند. سپس، کامپيوتر موجود در اين آدرس IP، يک سايت جعلی را در معرض نمايش کامپيوتر قربانی می گذارد.

به محض اينکه عمليات پيکربندی فايل به اتمام رسيد و اين فايل ذخيره شد، ما قادر هستيم دستور اجرايی را صادر نموده و حمله را آغاز کنيم. از موارد زير برای صدور دستور اجرايی می توان استفاده نمود: کاربرد ترمينال متنی را نشان می دهد T- دستورات را در حالت بی سر و صدا اجرا می کند تا دسته های دريافتی به نمايش در نيايند Q- نشان دهنده ي كاربر پلاگين مربوط به آن است spoof\_dns P- و همچنين دستور arp M –باعث انجام يک حملة ""شخص ميانی"" از نوع ""مسموم سازی حافظة کش ARP ""می گردد و در نتيجه امکان دريافت و مشاهدة اطلاعات ردو بدل شده بين قربانیان را فراهم می سازد. كل شبكه را به عنوان هدف حمله تعيين مي كند - // // دستور زير، آخرين دستور اجرايی در حملة ما خواهد بود:

Ettercap.exe –T –q –P dns spoof –M arp // //

با اجرای دستورات بالا، حمله در دو مرحله انجام می شود: -۱ مسموم سازی حافظة کش ARP کامپیوتر قربانيان در شبکه و ۲- انتقال دستهٔ پاسخی جعلی به کامپیوتر قربانیان.

| <b>KID</b><br>$\Box$<br><b>BEN</b> Administrator: Command Prompt                                                                                                    |  |
|----------------------------------------------------------------------------------------------------|--|
| C:\Program Files (x86)\EttercapNG>ettercap.exe -T -q -P dns_spoof -M arp // //                                                                                                    |  |
| C:\Program Files (x86)\EttercapNG><br>ettercap NG-0.7.3 copyright 2001-2004 ALoR & NaGA                                                                                                    |  |
| Listening on \Device\NPF_{1E45559D-F7D8-4035-B0F1-F395B1C78653} (Ethernet)                                                                                                    |  |
| \Device\NPF {1E45559D-F7D8-4035-B0F1-F395B1C78653} -><br>00:50:56:00:00:08<br>19<br>255.255.255.0<br>2.168.126.1                                                                                                    |  |
| SSL dissection needs a valid 'redir_command_on' script in the etter.conf file<br>26 plugins<br>39 protocol dissectors<br>53 ports monitored<br>7587 nac vendor fingerprint<br>1698 tep OS fingerprint<br>2183 known services |  |
| Randomizing 255 hosts for scanning<br>Scanning the whole netmask for 255 hosts<br>$\star$ ! = $\star$ = $\star$ = $\star$                                                                                                    |  |
| 1 hosts added to the hosts list                                                                                                    |  |
| ARP poisoning victims:                                                                                                    |  |
| GROUP 1 : ANY (all the hosts in the list)                                                                                                    |  |
| GROUP 2 : ANY (all the hosts in the list)<br>Starting Unified sniffing                                                                                                    |  |
| Text only Interface activated<br>Hit 'h' for inline help                                                                                                    |  |
| Activating dns_spoof plugin                                                                                                    |  |

شكل .۱۵ نرم افزار Ettercap دائماً در حال دريافت دسته های درخواستی DNS می باشد

پس از اجرای اين دستورات و آغاز حمله، هرکس که قصد ورود به سايت com.yahoo.www را داشته باشد، به سايت جعلی ما هدايت خواهد شد (شكل ۱۶).

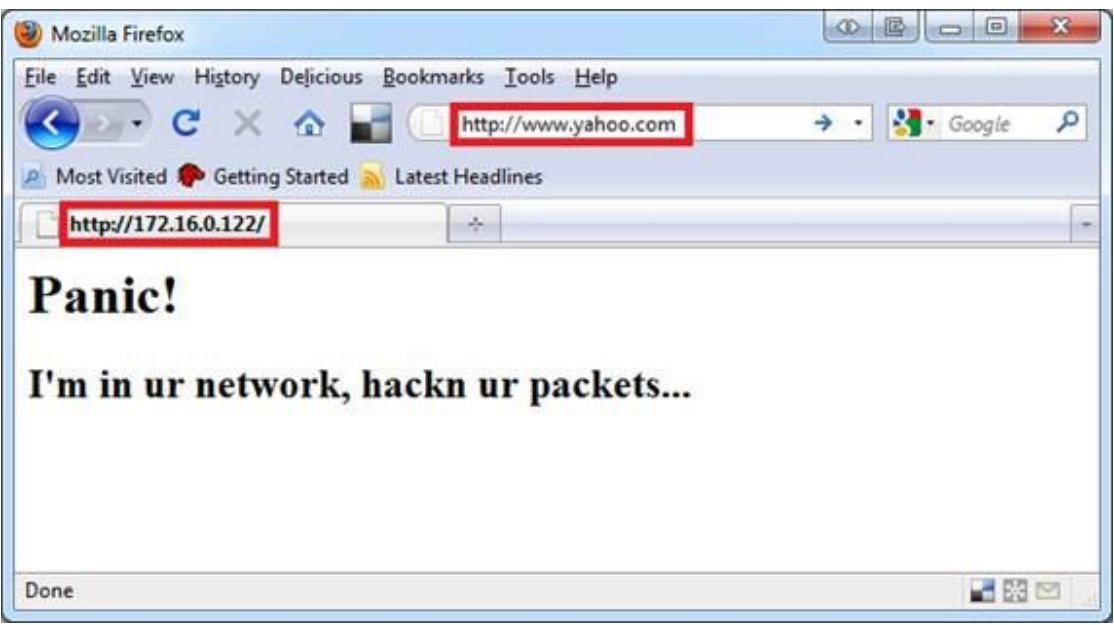

شكل ۱۶. نتيجه يک حمله از نوع فريب DNS از ديدگاه قرباني

## **روش مقابله در برابر حملات DNS:**

از آنجاي که اين نوع حمله دارای طبيعتی واکنشی می باشد، مقابله در برابر آن بسيار سخت است. قاعدتاً تا زمانيکه شما بطور کامل قربانی اين حمله نشده ايد، از فريب خوردن DNS خود بی اطلاع باقی می مانيد. در صورت انجام چنين حمله ای، شما با وب سايتی مواجه می شويد که کمی با آنچه انتظار داشتيد تفاوت دارد. در حملاتی که بطور کامل سازمان دهی شده اند، ممکن است که حتی شما متوجه نشويد که اطلاعات حساب بانکی خود را در يک سايت جعلی وارد کرده ايد، تا اينکه از طرف بانک با شما تماس بگيرند و از شما در خصوص کشتی تازه خريداری نموده در سواحل يونان سوال کنند. با اين وجود، هنوز اقدامات دفاعی ديگری نيز برای مقابله با اين حمله وجود دارند:

کامپيوترهای موجود در شبکة خود را ايمن سازيد**:** چنين حملاتی در اغلب موارد از داخل شبکه صورت می گيرد. اگر کامپيوترهای شبکه شما ايمن باشند، آنگاه احتمال کمتری وجود دارد تا از اين کامپيوترها جهت انجام حمله به شما استفاده شود.

به ايمنی DNS اطمينان نکنيد: سيستم های مرورگر اينترنت که از حساسيت و ايمنی بالايی برخوردارند، از DNS در عملکرد خود استفاده نمی کنند. شما معمولاً از چنين مرورگرهايی استفاده نمی کنيد ولی اگر از نرم افزاری استفاده می نماييد که در عملکرد خود از نام ميزبانان در شبکه استفاده می کند، نام اين ميزبانان را بصورت دستی در فايل ميزبانان ذخيره کنيد.

از IDS استفاده کنيد: در صورت نصب و استفادة صحيح از سيستم تشخيص نفوذ (IDS(، می توان با اکثر حملات ""مسموم سازی حافظة کش ARP ""و ""فريب DNS""مقابله نمود.

از DNSSEC استفاده کنيد: DNSSEC نسخة جديد DNS می باشد که از اطلاعات DNS که دارای امضای ديجيتالی می - باشند جهت اطمينان از واقعی بودن دسته های پاسخی استفاده می کند. اين سيستم هنوز بطور گسترده مورد استفاده قرار نگرفته است ولی به عنوان ""DNS آينده"" مورد قبول همگان قرار گرفته است. اين سيستم تا حدی مورد اطمينان می باشد که DOD آمريکا دستور داده است که تمامی وب سايت هايي که دارای پسوند MIL و GOV در آدرس خود هستند می بايست حداکثر تا يک سال ديگر استفاده از DNSSEC را آغاز نموده باشند.

## **ربودن جلسه (Hijacking Session(:**

اصطلاح ""ربودن جلسه""، هر از چند گاهی به گوش ما می رسد. اين روش، از روش های مختلفی شکل گرفته است. بطور کلی می توان گفت که هر نوع حمله ای که از جلسه و ارتباط جاری بين دو کامپيوتر (قربانی) سوء استفاده نمايد، نوعی ""ربودن جلسه"" محسوب می شود. منظور از ""جلسه""، ارتباطی است که در آن اطلاعات رد و بدل می گردد. به عبارت ديگر، يک جلسه، ارتباطی است که جهت شکل گيری آن، دو کامپيوتر به هم متصل شده، ارتباط برقرار شده و می بايست مراحل مشخصی برای قطع ارتباط انجام پذيرد. اگر از لحاظ تئوری به واژة ""جلسه"" نگاه کنيم، اين واژه کمی نامفهوم به نظر می رسد، پس شايد بهتر باشد اين واژه را از ديدگاه عملی مورد بررسی قرار دهيم.

در اين مقاله، به بررسی روش ""ربودن جلسه"" توسط دزدی cookie ها می پردازيم. در اين روش، جلسات HTTP مورد استفاده قرار می گيرند. وب سايت هايی که برای ورود به آنها به username و password نياز است، مثال های خوبی از ارتباطات جلسه ای هستند. برای برقراری چنين جلسه ای، ابتدا لازم است شما توسط آن وب سايت معتبر شناخته شويد (از طريق usernameو password(، در هنگام برقراری جلسه، آن وب سايت از طريق cookie ها، اتصال دائم شما به وب سايت را چک می کند تا مجوز دسترسی به منابع موجود در آن سايت را برای شما صادر کند. درهنگام پايان جلسه (خروج از وب سايت)، username و password شما پاک شده و جلسه به پايان می رسد. اين تنها يک مثال از ارتباطات جلسه ای می باشد. در هنگام فعاليت ما در اينترنت، جلسات بسياری شکل می گيرند بدون اينکه ما از آنها اطلاعی داشته باشيم و اکثر ارتباطات در اينترنت بر پاية شکل گيری اين جلسات انجام می پذيرد.

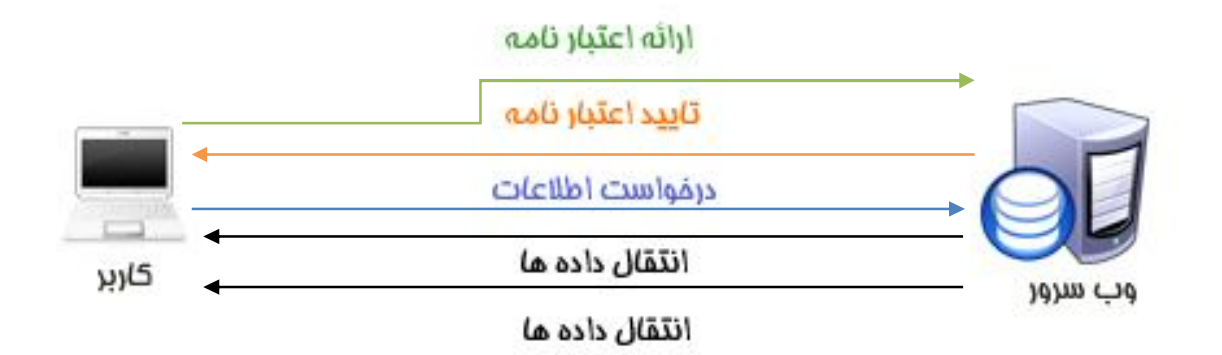

شكل .۱۷ يك جلسه عادي

همانطور که در حمله از نوع ""فريب DNS "" مشاهده نموديد، اطلاعات رد و بدل شده در اينترنت در امنيت کامل نمی- باشند، ارتباطات شکل گرفته در جلسات نيز از اين قاعده مستثنی نيستند. قاعدة کلی حملات از نوع ""ربودن جلسه"" اين است که اگر شما بتوانيد قسمتی از اطلاعات ردوبدل شده در يک جلسه را دريافت کنيد، آنگاه قادر خواهيد بود که توسط اين اطلاعات، خود را بجای يکی از طرفين اين جلسه معرفی کنيد و در نتيجه به ساير اطلاعات آن جلسه نيز دسترسی

پيدا کنيد. در مورد مثال قبلی، می توان گفت که اگر ما قادر به دريافت cookie های مورد استفاده در ايجاد جلسه بين مرورگر و وب سايت مورد نظر گرديم، آنگاه قادر خواهيم بود اين cookie ها را به سرور ارائه دهيم و خود را بجای شخص ديگری جا بزنيم. با اينکه ممکن است يک شخص حمله کننده باور نکند که چنين روش آسانی برای حمله وجود دارد، اما چنين حمله ای واقعاً به همين آسانی صورت می گيرد.

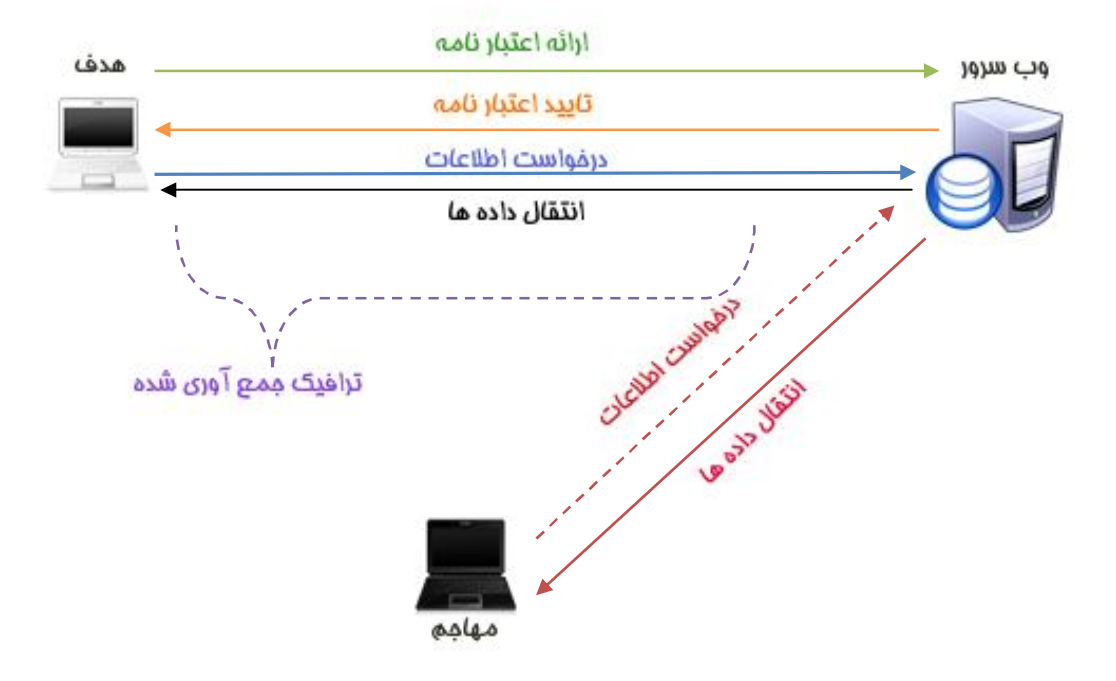

شكل .۱۸ ربودن جلسه

اکنون که از تئوری مورد استفاده در اين روش اطلاع پيدا نموديم، به ارائة مثال های عملی می پردازيم.

### **ربودن cookie ها توسط نرم افزارهای Hamster و Ferret :**

در اين مثال عملی، به بررسی حملة ""ربودن جلسه"" از طريق ربودن اطلاعات شخصی که در حال دسترسی به آدرس Gmail خود است، می پردازيم. ما با استفاده از اين اطلاعات قادر خواهيم بود که خود را بجای آن شخص جا بزنيم و از کامپيوتر خودمان به آدرس Gmail او دسترسی پيدا کنيم.

ما از دو نرم افزار Hamster و Ferret جهت اجرای این حمله استفاده می کنيم.. هر دوی اين نرم افزار ها از نوع line-command می باشند تا فولدر Hamster در جايی در کامپيوتر که براحتی قابل دسترسی باشد ذخيره شود.

همچنين، شما می توانيد برای انجام اين حمله، برنامة 4Backtrack را دانلود و اجرا نماييد. اين برنامه (4BT(، از محصولات Linux بوده و صرفاً جهت تست و آزمايش هک کردن کامپيوترها توليد شده است. اين برنامه حاوی بسياری از نرم افزارهای از پيش نصب شده بر کامپيوتر از قبيل Hamster و Ferret می باشد. پس از نصب اين برنامه، شما می توانيد فايل Hamster را در فولدر hamster/sniffers/pentest/ بيابيد.

اولين قدم در اجرای اين نوع حمله از حملات ""ربودن جلسه""، اين است که هنگاميکه شخص قربانی تصميم دارد وارد سايت Facebook شود، اطلاعات مبادله شده توسط او را برباييم. امکان دزدی اين اطلاعات توسط هر نرم افزار تجسسی از قبيل TCPDump يا Wireshark امکان پذير است، اما برای ربودن دسته های اطلاعاتی مناسب، می بايست از روش مسموم سازی حافظة کش ARP استفاده کنيم .

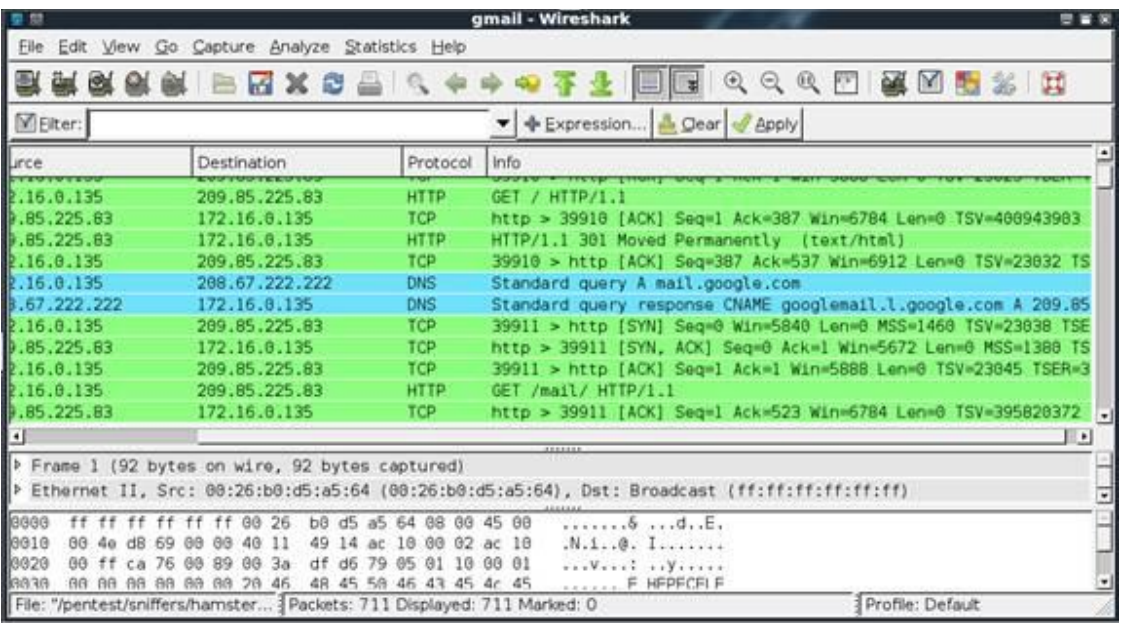

شكل .۱۹ ربودن اطلاعات شخصي كه قصد ورود به Gmail خود را دارد

زمانيکه اطلاعات شخصی که می خواهد وارد Gmail خود بشود را ربوديد، می بايست آن فايل اطلاعات را در دايرکتوری Hamster ذخيره نماييد. ما فايل مورد استفاده در اين مثال را pcap.gmail\_victim نام می گذاريم. هنگاميکه اين فايل در محل مخصوص خود قرار داشته باشد، از نرم افزار Ferret جهت پردازش اين فايل استفاده می کنيم. اين کار توسط وارد شدن به فايل Hamster و اجرای دستور pcap.gmail\_victim r-ferret انجام می گيرد. برنامة ferret فايل مورد نظر را پردازش نموده و يک فايل hamster.txt توليد می کند. فايل توليد شده می تواند توسط برنامهٔ Hamster هنگام اجرای ""ربودن جلسه"" مورد استفاده قرار بگيرد.

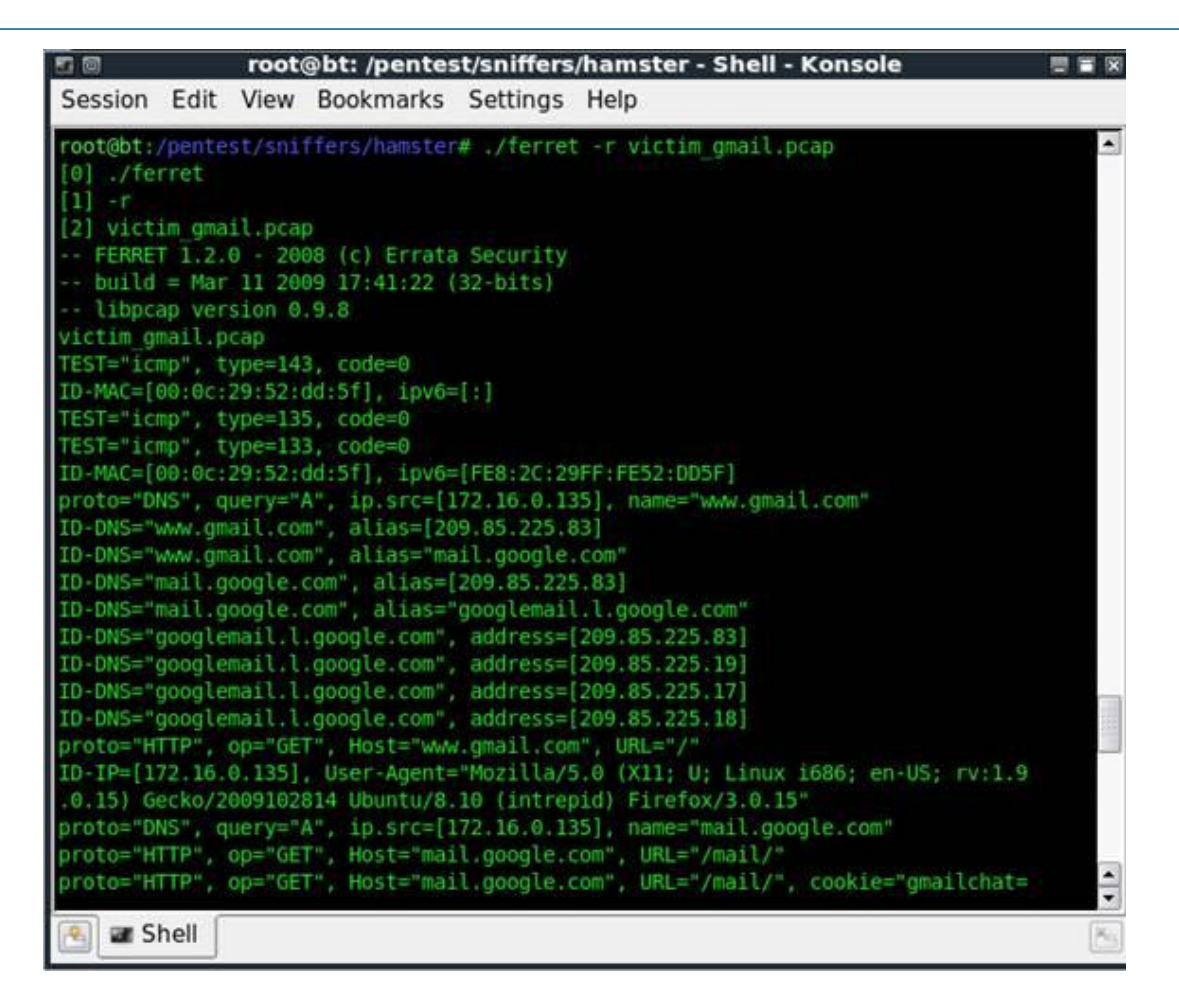

شكل .۲۰ پردازش فايل دزديده شده توسط Ferret

زمانيکه اطلاعات HTTP را ربوده و در اختيار داشتيم، می توانيم حمله را آغاز کنيم. نرم افزار Hamster، خود همانند يک پراکسی عمل می کند و باعث ايجاد ترمينالی جهت استفاده از cookie ها می گردد. برای اجرای پراکسی Hamster، می توانيد اين نرم افزار را بدون امکانات و آپشن های line-command اجرا نماييد.

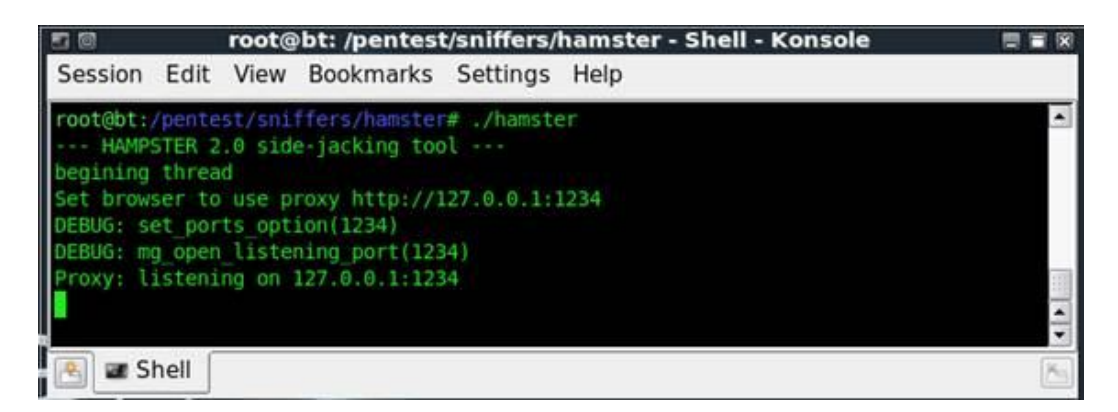

شكل .۲۱ اجراي برنامه Hamster

وقتی اين برنامه را اجرا کرديد، لازم است تنظيمات پراکسی اين نرم افزار را مطابق خروجی های توليدی توسط برنامة Haster تغيير دهید. به عبارت ديگر، شما می بايست تنظيمات پراکسی خود را طوری تغيير دهيد که قادر به استفاده از مسير برگشتی آدرس 127.0.0.1 در پورت 1234 باشيد. می توانيد برای تغيير اين تنظيمات در Explorer Internet، وارد Tools شده، سپس وارد Internet Options شويد، آنگاه وارد Connections شويد و پس از آن وارد LAN Setting شويد و قسمت Use a proxy server را در LAN box خود تيک بزنيد.

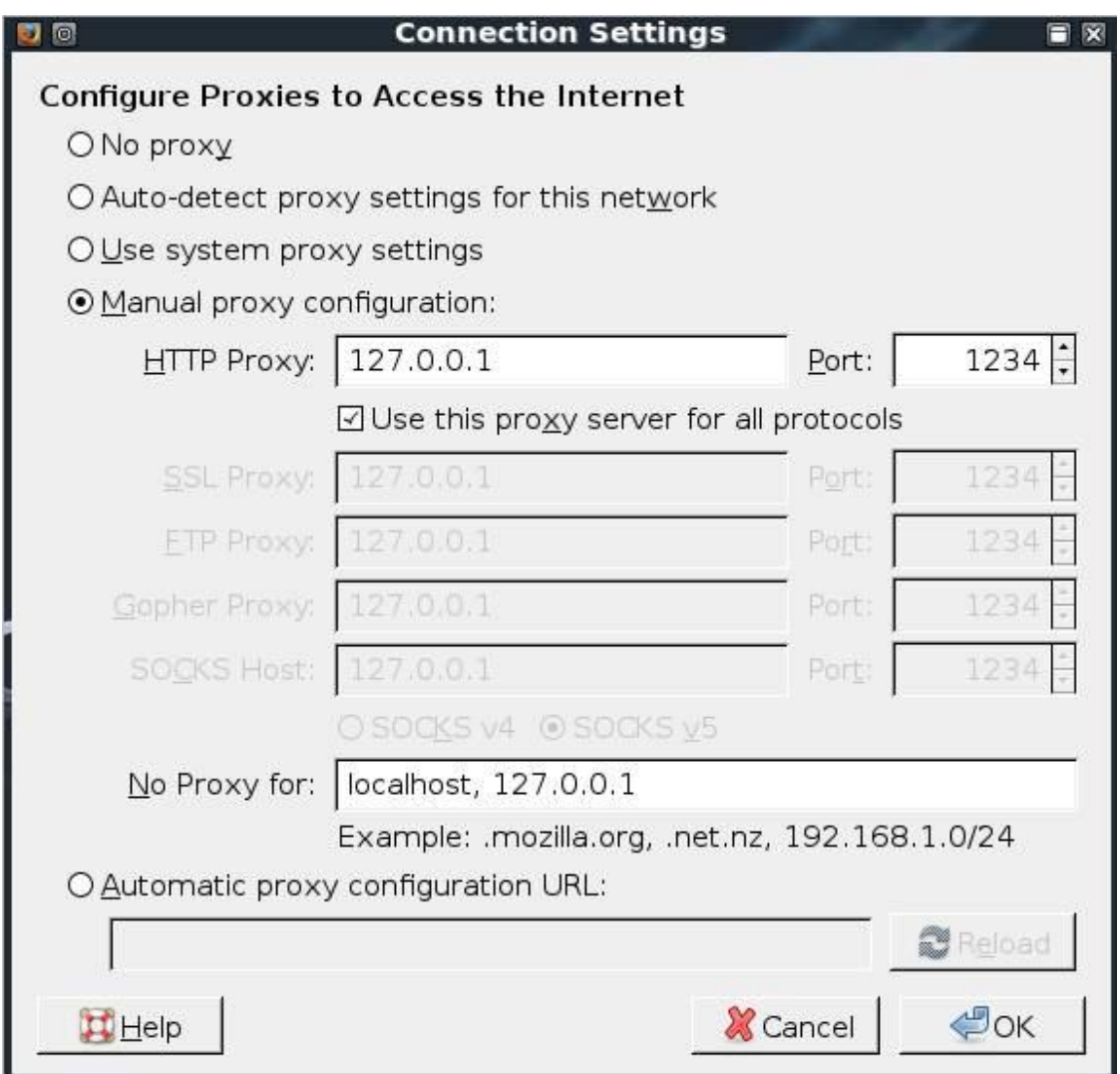

شكل .۲۲ تغيير تنظيمات پراكسي جهت استفاده پراكسي با برنامه Hamster

پس از تغيير تنظيمات پراکسی قادر خواهيد بود با رفتن به آدرس hamster://http، به ميز فرمان Hamster دسترسی پيدا کنيد. نرم افزار Hamster، از فايل توليد شده توسط برنامة Ferret جهت ايجاد ليستی از آدرس های IP مربوط به جلسة دزديده شده استفاده می کند، سپس اين آدرس های IP را در قسمت سمت راست مرورگر نشان می دهد. فايلی

که ما ساخته ايم تنها شامل يک آدرس IP از قربانی می باشد، بنابراين، با کليک بر روی آن، جلسه های قابل دزدی در قسمت سمت چپ مرورگر به نمايش در می آيند.

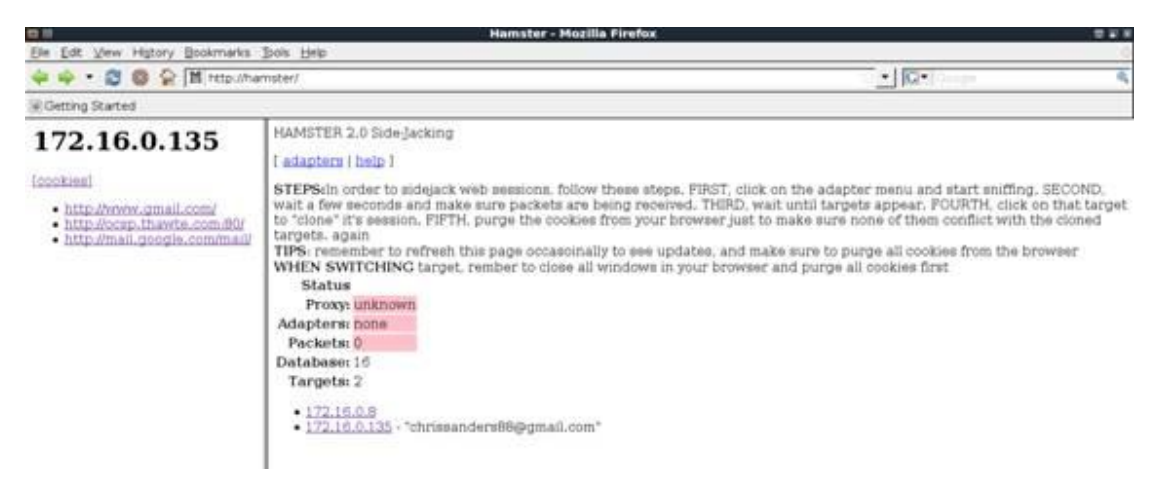

شكل.۲۳ GUI مربوط به برنامه Hamster

در قسمت سمت چپ مرورگر، مشاهده می شود که آدرس com.facebook نيز در ليست وجود دارد. با کليک بر روی آن، وارد صفحة جديدی می شويد که شما را به صفحات facebook قربانيان هدايت می کند.

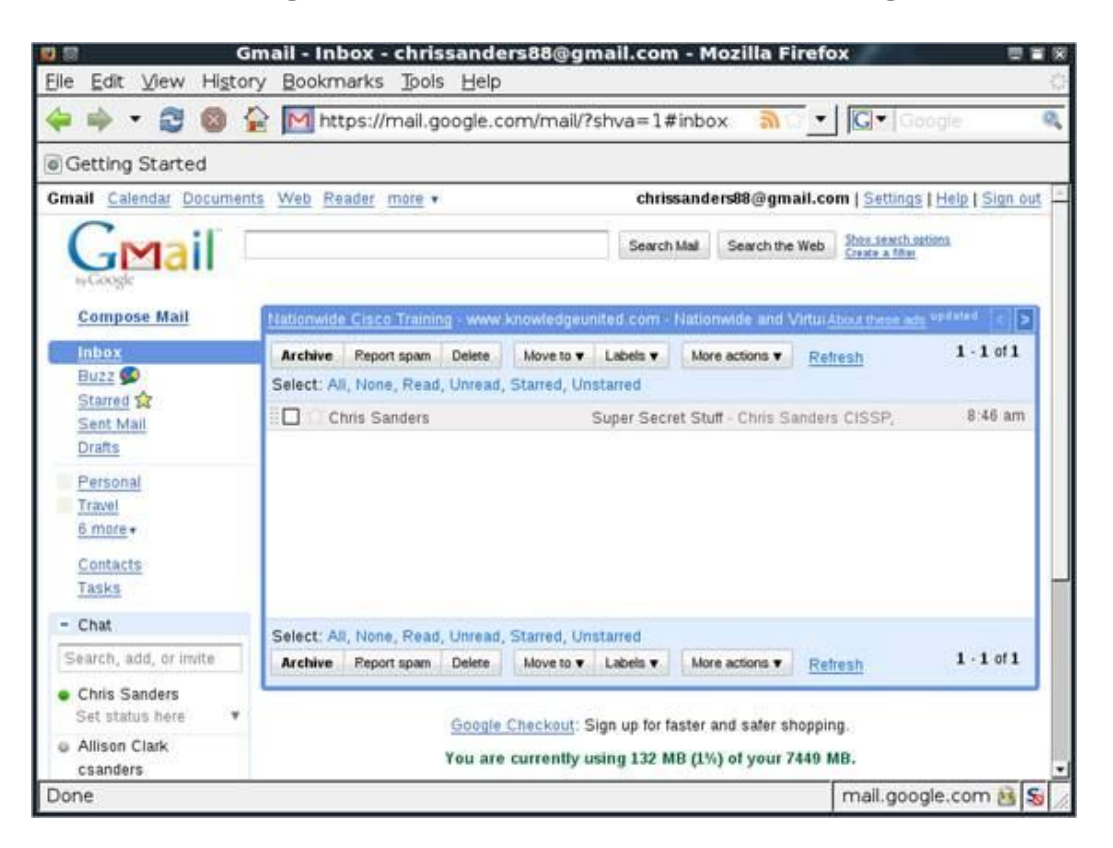

شكل.۲۴ يك آدرس Gmail كه با موفقيت دزديده شده

## **مقابله با حملات ""ربودن جلسه"":**

از آنجاييکه روش های مختلفی برای انجام حملاتی از نوع ""ربودن جلسه"" وجود دارد، بنابراين روش های مختلفی نيز جهت مقابله با اين حملات وجود خواهد داشت. شناسايی و مقابله با حملاتی از نوع ""ربودن جلسه"" دشوار تر از شناسايی و مقابله با ساير حملاتی که تاکنون بررسی نموده ايم می باشد. علت اين امر آن است که اين نوع حملات، از بيشترين خاصيت واکنشی در برابر شناسايی و مقابله برخوردارند. اگر شخص حمله کننده، عمل شک برانگيزی را در هنگام حمله انجام ندهد، شما هيچگاه از انجام اين حمله اطلاع پيدا نخواهيد کرد. در زير، راه هايی جهت مقابلة بهتر با اين حملات ذکر شده است:

عمليات بانکی آنلاين را در منزل انجام دهيد: احتمال اينکه شخصی در شبکة خانگی شما به تجسس در اطلاعات مبادله شدة شما بپردازد کمتر از آن است که کسی در محل کار شما به انجام اين عمل مبادرت کند. علت اين امر آن نيست که کامپيوتر خانگی شما امن تر است زيرا کامپيوتر خانگی شما از امنيت کمتری برخوردار است، بلکه علت آنست که اگر شما يک يا دو کامپيوتر در منزل داشته باشيد، تنها خطری که شما را تهديد می کند اين است که پسر ۱۴ سالة شما کليپ های آموزش هک کردن را در YouTube ديده باشد. ولی در شبکة کاری، شما از اتفاقات رخ داد در اتاق های ديگر شرکت يا در شعبه های ديگر شرکت در ۲۰۰ مايلی خود خبر نداريد، بنابراين احتمال اينکه حمله ای به کامپيوتر شما صورت گيرد، چند برابر می شود. يکی از اصلی ترين اهداف حملاتی از نوع ""فريب جلسه""، عمليات بانکی آنلاين می باشد. با اين وجود، راه های مقابلة ذکر شده در اين مقاله، در مورد تمامی اهداف اين حملات کاربرد دارد.

هشيار باشيد: حمله کنندگان باهوش، اثری از خود در حساب های بانکی شما باقی نمی گذارند، با اين وجود، حتی هکر های حرفه ای نيز گاهی دچار اشتباه می شوند. اگر هنگام کار در سايت هايی که بر مبنای تشکيل جلسات عمل می کنند آگاه و هشيار باشيد، ممکن است از وجود هکرها مطلع شويد. به مواردی که عجيب به نظر می رسند دقت کنيد، همچنين، به ساعت آخرين ورود خود به وب سايت مورد نظر توجه کنيد تا مطمئن شويد موضوع غير عادی وجود ندارد.

کامپيوترهای موجود در شبکة خود را ايمن سازيد: مجدداً تکرار می کنم که در اغلب موارد، چنين حملاتی از داخل شبکه صورت می گيرد. اگر کامپيوترهای شبکه شما ايمن باشند، آنگاه احتمال کمتری وجود دارد تا از اين کامپيوترها جهت انجام حمله به شما استفاده شود.

## **ربودن SSL:**

اين روش، يکی از قوی ترين حملات شخص ميانی محسوب می شود زيرا توسط اين روش، امکان سوء استفاده از سرويس ها و خدمات اينترنتی که به گمان مردم امن هستند، فراهم می گردد. اين مقاله را با بررسی تئوری های مربوط به ارتباطات SSL آغاز می کنم. همچنين، شرح خواهم داد که چه عللی ايجاد کنندة امنيت در اين ارتباطات می باشند و پس از آن، نشان خواهم داد که چگونه می توان از اين ارتباطات در جهت رسيدن به اهداف شوم خود سوء استفاده کنيم. مطابق هميشه، بخش پايانی اين مقاله به روش های شناسايی و مقابله با اين نوع حمله اختصاص يافته است.

### **:HTTPS و SSL**

در مفهوم مدرن، پروتکل تبادل اطلاعات رمز گذاری شده (SSL (يا پروتکل امن انتقال داده (TLS(، پروتکل هايی است که جهت ايجاد امنيت درشبکه طراحی شده اند و توسط رمزگذاری عمل می کنند. در اغلب موارد،اين پروتکل بطور مشترک با پروتکل های ديگر (ازقبيل SMTP، IMAPS و HTTPS (عمل می کند تا قادر باشد امنيت را در سرويسی که ارائه ميدهد تأمين نمايد. هدف نهايی اين پروتکل، ايجاد کانالهای امن در شبکه های نا امن می باشد.

با اينکه شما هر روز از HTTPS استفاده می کنيد، اما شايد از وجود چنين حملاتی مطلع نگرديد. اکثر سرويس های ايميل و برنامه های آنلاين بانکی از HTTPS جهت اطمينان از رمزدار بودن ارتباطات بين مرورگر شما و خدماتی که اين سرويس ها ارائه می دهند استفاده می کنند. اگر HTTPS وجود نداشتند، هرکاربری در شبکه می توانست بوسيلة يک برنامة تجسس، username و password و اطلاعات مخفی ديگر شما را بربايد.

پروسة امنيتی مورد استفاده توسط HTTPS ، بر اساس توزيع مجوزهايی بين سرور، کاربر و يک شخص ثالث مورد اطمينان عمل می کند. به عنوان مثال، اگر کاربری قصد ورود به Gmail خود را داشته باشد، می بايست مراحل مشخصی را انجام دهد. اين مراحل بطور خلاصه در شكل ۲۵ نشان داده شده است.

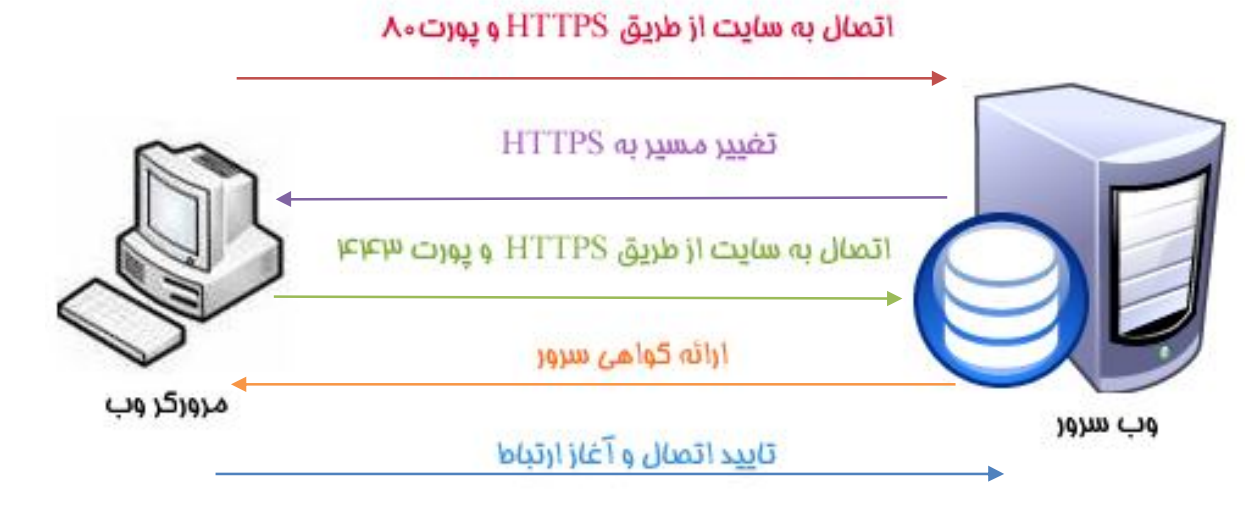

شكل .٢٥ پروسه امنيت مورد استفاده در HTTPS

در پروسة نشان داده شده در تصوير بالا، جزئيات عملکرد اين پروسه ذکر نشده است. با اين وجود، اين پروسه شامل مراحل کلی زير می گردد:

- .۱ مرورگر کاربر با استفاده از HTTP، به آدرس com.google.mail://http در پورت ۸۰ متصل می شود.
- .۲ سرور شبکه با استفاده از 302 code HTTP، باعث هدايت و انتقال HTTP مورد استفاده توسط کاربر به HTTPS مي گردد.
	- .۳ کاربر به آدرس com.google.mail://https در پورت ۴۴۳ متصل می شود.
- .۴ سرور مجوزی به کاربر ارائه می کند که حاوی امضای ديجيتالی کاربر می باشد. کاربرد اين مجوز، اثبات شناسة سايت مورد نظر می باشد.
	- .۵ کاربر اين مجوز را دريافت نموده و با ديگر مجوز های صادر شده مقايسه می کند.
		- .۶ ارتباط رمزدار برقرار می گردد.

اگر مراحل بررسی اعتبار اين مجوز با شکست روبرو شود، می توان گفت که وب سايت مورد نظر قادر به اثبات شناسة خود نبوده است. در اين حالت، پيغام عدم اثبات مجوز برای کاربر صادر می شود. کاربر پس از دريافت اين پيغام، می - تواند با مسئوليت خود فعاليتش را ادامه دهد، زيرا اين احتمال وجود دارد که کاربر در حال تبادل اطلاعات با سايت مورد نظر نباشد.

### **شكست HTTPS:**

اين فرایند تا چند سال پيش بسيارامن و مطمئن شناخته می شد تا اينکه حمله ای انجام گرديد که امکان ربودن فرايند ارتباطات را فراهم نمود. اين فرايند شامل شکستن SSL نمی گردد بلکه باعث شکستن پل ارتباطی ميان ارتباطات رمزدار و غير رمزی می شود.

آقای Marlinspike Moxie، که در زمينة انجام تحقيقات امنيتی شهرت دارد، اين فرضيه را بيان کرده است که يک ارتباط SSL، هيچگاه بصورت مستقيم برقرار نمی شود. به عبارت ديگر، در اغب موارد، يک ارتباط SSL، از طريق HTTP برقرار می شود. علت اين امر آن است که کاربران بوسيلة 302 code HTTP به HTTPS هدايت و منتقل می شوند يا اينکه کاربران بر روی لينکی (مانند login (کليک کرده اند که آنها را به سايت های HTTP منتقل می نمايد. اين ايده بر اين اساس شکل گرفته است که اگر شما به اطلاعات در حال انتقال از يک ارتباط نا امن به ارتباطی امن حمله کنيد (در اين مثال از HTTP به HTTPS(، در حقيقت شما در به پل ارتباطی حمله نموده ايد و قادر خواهید بود يک حملة شخص ميانی را در مورد ارتباط SSL اعمال کنيد، حتی شما می توانيد اين حمله را قبل از شکل گيری اين ارتباط SSL نيز اجرا کنيد. آقای Marlinspike Moxie جهت امکان اجرای مؤثر اين روش، اقدام به توليد نرم افزار SSLstrip نموده است. در اين بخش ما از وجود اين نرم افزار بهره مي بريم.

اين فرايند بسيار آسان بوده و يادآور برخی از حملات بررسی شده در قسمت های قبلی اين مقاله می باشد. اين فرايند در شكل ۲۶ نشان داده شده است.

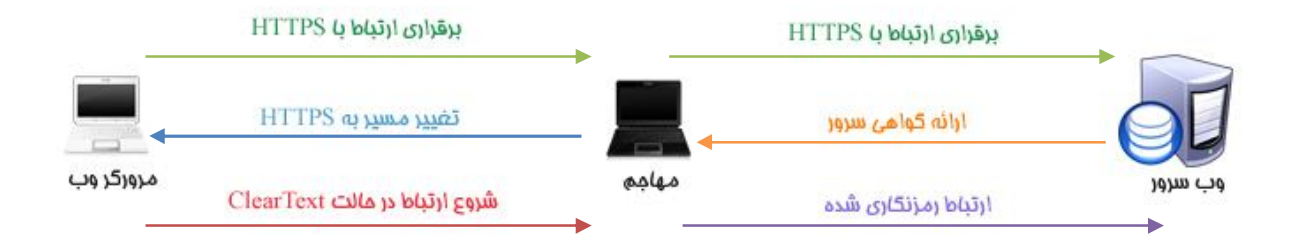

شكل .۲۶ ربودن اطلاعات HTTPS

فرايند نشان داده شده در شكل بالا، به ترتيب زير عمل می کند:

.۱ اطلاعات مبادله شده بين کاربر و سرور ربوده می شود.

- .۲ زمانيکه URL مربوط به يک HTTP با sslstrip مواجه گردد، آنرا با يک لينک HTTP تعويض نموده و تغييرات انجام شده را در خود ذخيره می کند.
- .۳ کامپيوتر حمله کننده، مجوز هايی را به سرور شبکه ارائه می کند و خود را بجای کاربر معرفی می کند.
	- .۴ اطلاعات از سايت مورد نظر دريافت شده و به کاربر (قربانی) ارائه می گردد.

اين فرايند بسيار خوب عمل می کند، از ديدگاه سرور نيز، اطلاعات SSL مورد نظر در حال دريافت است و سرور تفاوتی را تشخيص نمی دهد. يک کاربر با تجربه يا هشيار ممکن است به HTTP نبودن flag اطلاعات در مرورگر پی برده و متوجه شود که موضوعی غير عادی است.

#### **استفاده از SSLStrip:**

نرم افزاری که امکان عملکرد های ذکر شده را مهيا می سازد، SSLStrip نام دارد. اين نرم افزار تنها تحت Linux اجرا می شود، اگر مايل به مواجه شدن با مراحل دشوار نصب اين نرم افزار نيستيد، می توانيد برنامة 4 Backtrack را دانلود و اجرا کنيد زيرا نرم افزار SSLStrip از قبل در اين برنامه نصب شده است.

هنگاميکه به SSLStrip دسترسی پيدا کرديد، لازم است اقدامات پيش نيازی را انجام دهيد. ابتدا می بايست سيستم عامل Linux خود را جهت ارسال آدرس ها IP پيکربندی نماييد. برای انجام اين کار بايد آدرس زير را در برنامة واسط (shell( وارد نماييد

echo "1" > /proc/sys/net/ipv4/ip\_forward

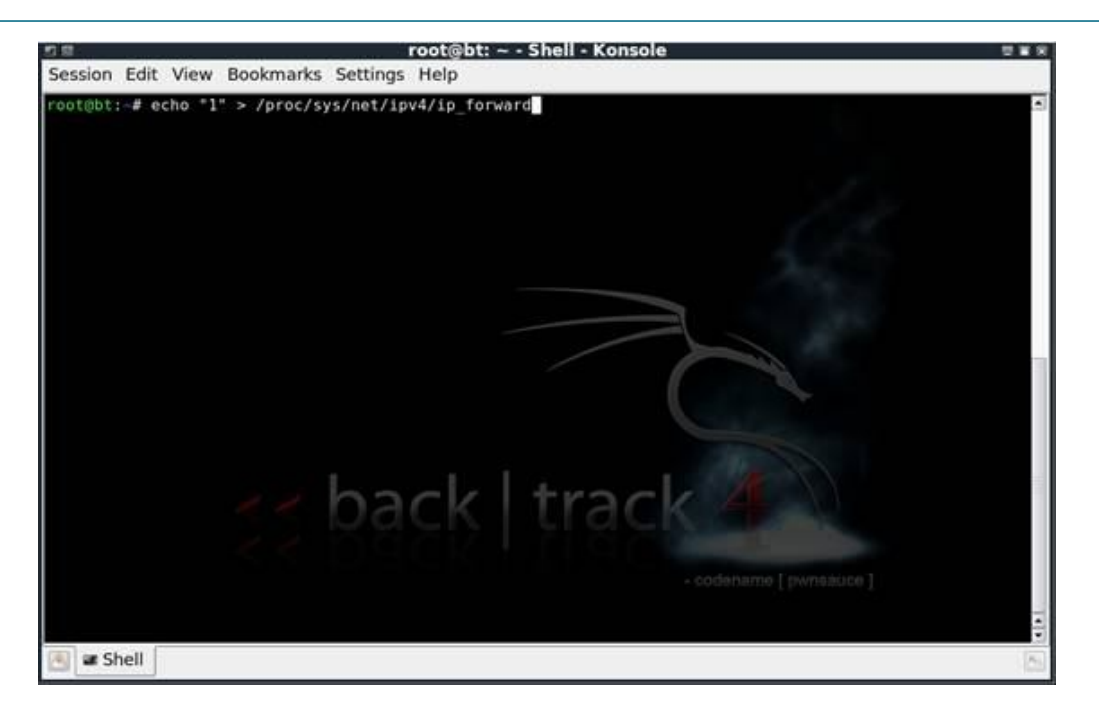

شكل .٢٧ فعال نمودن امكان ارسال IP

زمانيکه امکان ارسال IP ها را فعال نموديد، می بايست تمامی اطلاعات HTTP ربوده شده را به پورتی که SSLStrip در آن فعال است منتقل کنيد. اين عمل توسط اصلاح پيکربندی فايروال iptabel ها انجام می گيرد. برای اصلاح اين پيکربندی، می بايست دستور زير را وارد نماييد:

iptables -t nat -A PREROUTING -p tcp --destination-port 80 -j REDIRECT --to-port <listenPort>.

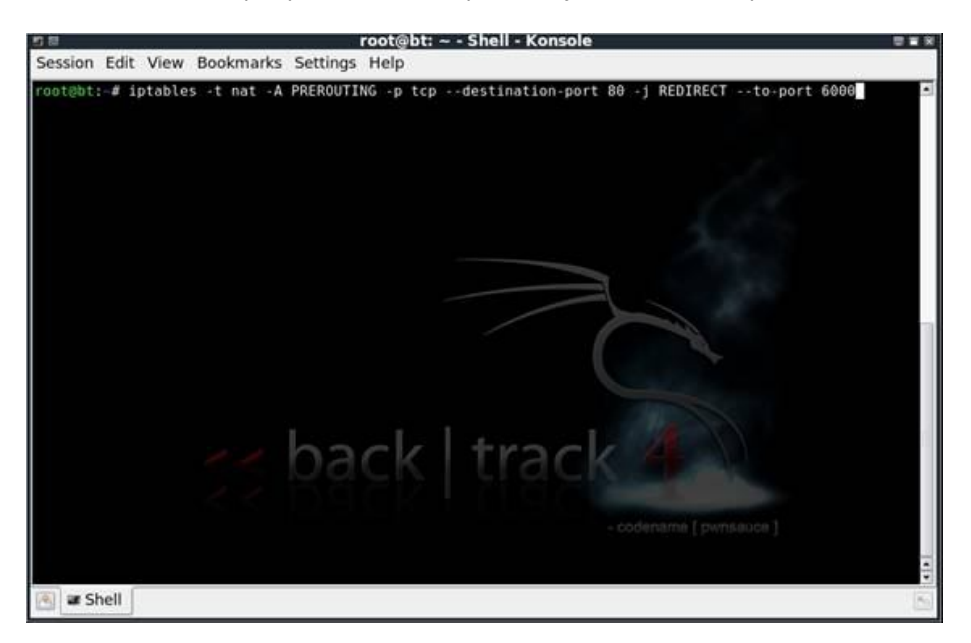

شكل.۲۸ پيكربندي iptable جهت انتقال صحيح اطلاعات HTTP

شما با انجام اين عمل، <listen port> را با يک پورت تصادفی به انتخاب خودتان تعويض خواهيد نمود. پس از پيکربندی اين موارد، ما قادر خواهيم بود که sslstrip را اجرانموده و آنرا برای تجسس در پورت مشخص شده توسط دستور <listenPort <l- sslstrip پيکر بندی نماييم.

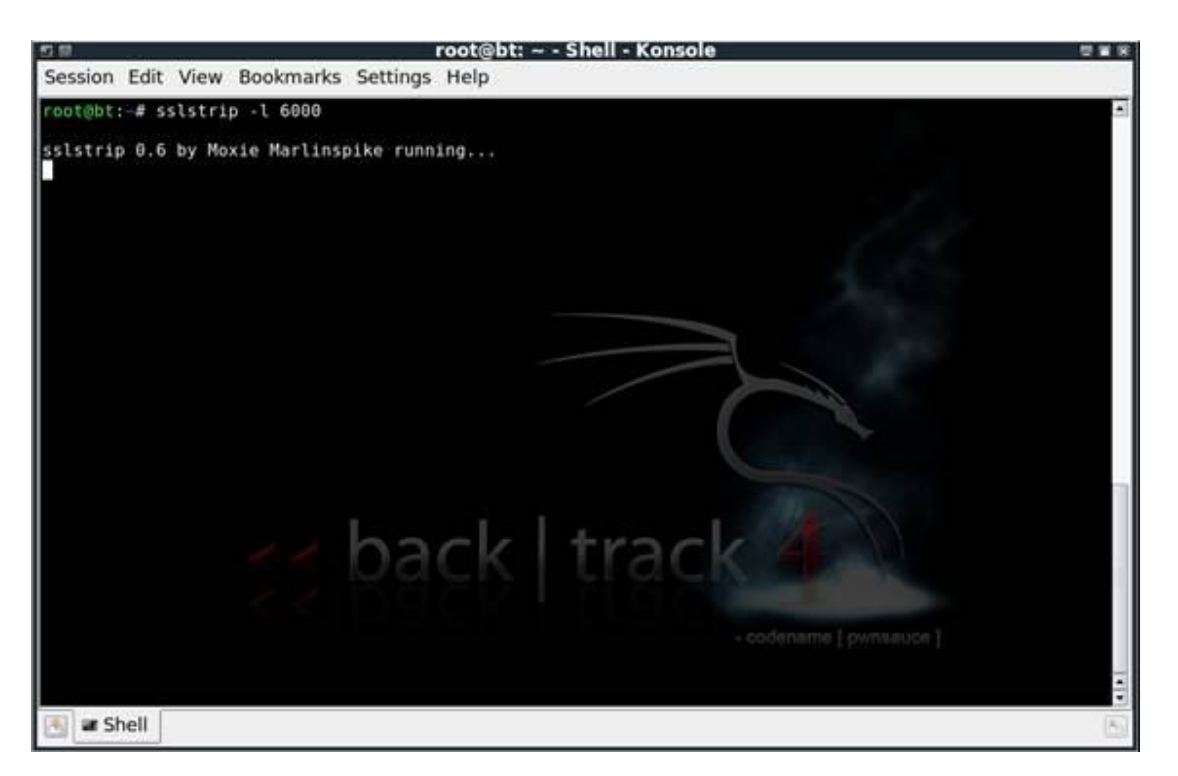

شكل .٢٩ بكارگيري SSLStrip

آخرين مرحله در اين فرايند، پيکربندی ""Spoofing ARP ""جهت ربودن اطلاعات مبادله شده توسط قربانی می باشد. ما قبلاً در ويندوز و توسط نرم افزار Abel and Cain اين کار را انجام داده ايم، اما در اينجا از ابزار arpspoof برای اين منظور استفاده می کنيم. اين نرم افزار در داخل برنامة 4Backtrack تعبيه شده است. جهت انجام اين کار بايد دستور زير را وارد نماييم:

arpspoof -i <interface> -t <targetIP> <gatewayIP>

| root@bt: ~ - Shell - Konsole <2><br>切開                                                                                                    | -- |
|----------------------------------------------------------------------------------------------------|----|
| Session Edit View Bookmarks Settings Help                                                                                                    |    |
| root@bt:-# arpspoof -i eth0 -t 172.16.16.150 172.16.16.1<br>0:c:29:52:dd:5f 0:26:f2:ac:d3:82 0806 42: arp reply 172.16.16.1 is-at 0:c:29:52:dd:5f<br>0:c:29:52:dd:5f 0:26:f2:ac:d3:82 0806 42: arp reply 172.16.16.1 is-at 0:c:29:52:dd:5f<br>0:c:29:52:dd:5f 0:26:f2:ac:d3:82 0806 42: arp reply 172.16.16.1 is-at 0:c:29:52:dd:5f<br>0:c:29:52:dd:5f 0:26:f2:ac:d3:82 0806 42: arp reply 172.16.16.1 is-at 0:c:29:52:dd:5f<br>0:c:29:52:dd:5f 0:26:f2:ac:d3:82 0806 42: arp reply 172.16.16.1 is-at 0:c:29:52:dd:5f<br>0:c:29:52:dd:5f 0:26:f2:ac:d3:82 0806 42: arp reply 172.16.16.1 is-at 0:c:29:52:dd:5f<br>0:c:29:52:dd:5f 0:26:f2:ac:d3:82 0806 42: arp reply 172.16.16.1 is-at 0:c:29:52:dd:5f<br>0:c:29:52:dd:5f 0:26:f2:ac:d3:82 0806 42: arp reply 172.16.16.1 is-at 0:c:29:52:dd:5f |    |
| - codename l'owneauce l                                                                                                    |    |
| a Shell                                                                                                    |    |

شكل .۳۰ پيكربندي Spoofing ARP

با استفاده از اين دستور، شما <interface <را برای ترمينال شبکه ای که شما اين اقدامات را در آن انجام می دهيد (0eth، 1eth و غيره) تعويض خواهيد نمود. همچنين، <targetIP <را برای آدرس IP شخص قربانی تغيير می دهيد و <gatewayIP را برای آدرس IP دروازهٔ مورد استفادهٔ شخص قربانی عوض خواهيد کرد.

پس از تکميل اين فرايند، شما می بايست بطور فعالانه به ربودن ارتباطات برقرارشدة SSL بپردازيد. اکنون شما می توانيد از يک نرم افزار تجسسی برای دزدی password ها، اطلاعات شناسايی شخصی، شمارة کارت های اعتباری و غيره استفاده کنيد.

## **روش هاي مقابله در برابر "ربودن SSL":**

همانطور که قبلاً هم به آن اشاره شد، اين نوع حمله از حملات ""ربودن SSL""، به هيچ عنوان توسط سرور قابل شناسايی نمی باشد زيرا اين تبادل اطلاعات، به عنوان ارتباطات عادی و نرمال کاربر تلقی می شود. يک سرور، نمی تواند تشخيص دهد که از طريق يک پراکسی با کاربر در ارتباط است. خوشبختانه، چند روش برای کمک به کاربران جهت شناسايی و مقابله با اين حملات وجود دارد:

از امن بودن اتصالاتی که از HTTPS استفاده می کنند، اطمينان حاصل نماييد**:** وقتی اين نوع حمله را به اجرا در می آيد، جنبه های امنيتی ارتباط از بين می رود و اين تغيير، در مرورگر کاربر قابل مشاهده است. به عنوان مثال، هنگاميکه شما وارد عمليات بانکی آنلاين خود می شويد و می بينيد که تنها يک اتصال عادی HTTP برقرار است، آنگاه می توانيد به جريان داشتن چنين حملاتی شک کنيد. مستقل از اينکه شما از چه مرورگری استفاده می کنيد، بايد قادر باشيد اتصالات امن را از اتصالات نا امن تشخيص دهيد.

عمليات بانکی آنلاين را در منزل انجام دهيد: احتمال اينکه شخصی در شبکة خانگی شما به تجسس در اطلاعات مبادله شدة شما بپردازد کمتر از آن است که کسی در محل کار شما به انجام اين عمل مبادرت کند. علت اين امر آن نيست که کامپيوتر خانگی شما امن تر است زيرا کامپيوتر خانگی شما از امنيت کمتری برخوردار است، بلکه علت آنست که اگر شما يک يا دو کامپيوتر در منزل داشته باشيد، تنها خطری که شما را تهديد می کند اين است که پسر ۱۴ سالة شما کليپ های آموزش هک کردن را در YouTube دی ده باشد. ولی در شبکهٔ کاری، شما از اتفاقات رخ داد در اتاق های ديگر شرکت يا در شعبه های ديگر شرکت در ۲۰۰ مايلی خود خبر نداريد، بنابراين احتمال اينکه حمله ای به کامپيوتر شما صورت گيرد، چند برابر می شود. يکی از اصلی ترين اهداف حملاتی از نوع ""ربودن SSL""، عمليات بانکی آنلاين است. با اين وجود، راه های مقابلة ذکر شده در اين مقاله، در مورد تمامی اهداف اين حملات کاربرد دارد.

کامپيوترهای موجود در شبکة خود را ايمن سازيد: باز هم تکرار می کنم که در اغلب موارد، چنين حملاتی از داخل شبکه صورت می گيرد. اگر کامپيوترهای شبکه شما ايمن باشند، آنگاه احتمال کمتری وجود دارد تا از اين کامپيوترها جهت اجرای اين حملات عليه شما استفاده شود.

# **منابع و مآخذ:**

MITM Attack, Chris Sanders

Man-in-the-middle attack, OWASP